SBS5312 Lighting Technologyhttp://ibse.hk/SBS5312/

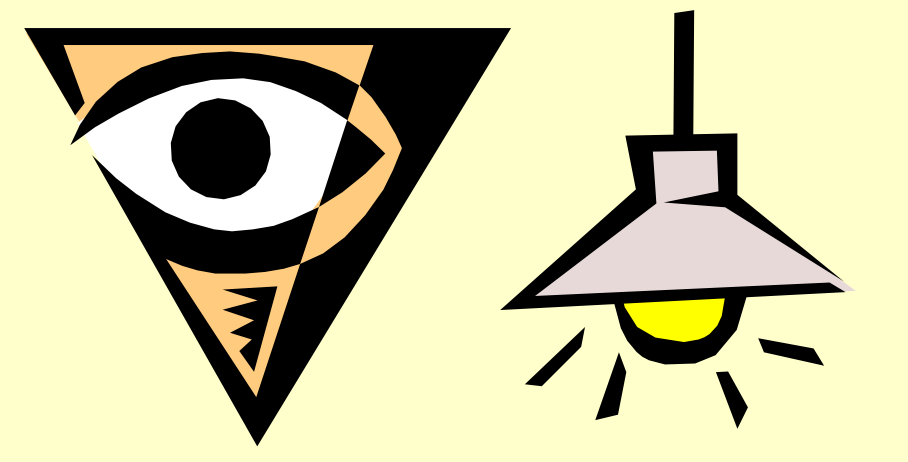

### **Computer-aided Lighting Design**

#### *Ir. Dr. Sam C. M. Hui*Thei Faculty of Science and TechnologyE-mail: cmhui@vtc.edu.hk

Sep 2017

### **Contents**

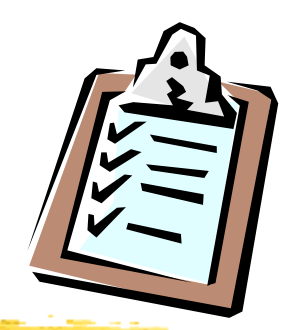

- $\bullet$ Computer-aided Design
- $\bullet$ • Practical Examples
- •Lighting Software
- $\bullet$ Lighting Simulation
- $\bullet$ • Online Tools

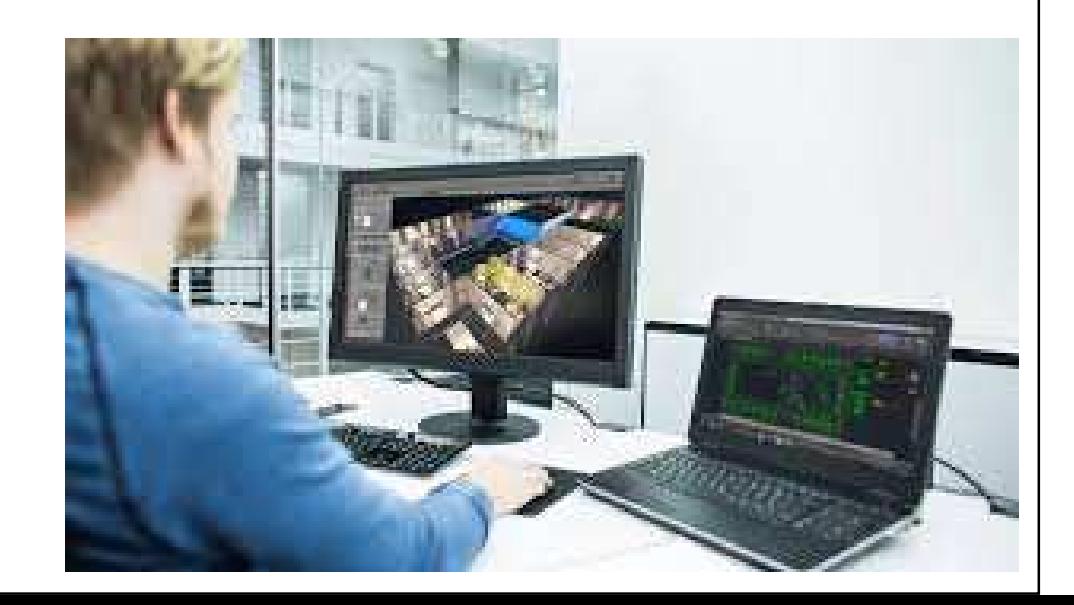

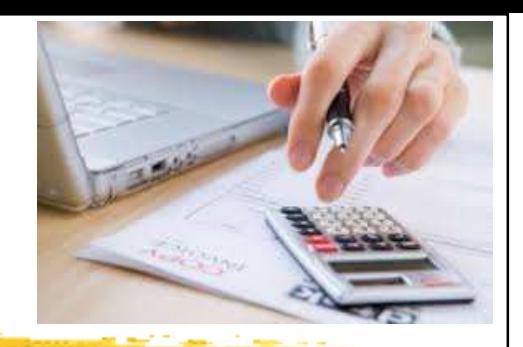

## **Computer-aided Design**

- $\bullet$  Many of the lighting calculations can be carried out using a computer software, spreadsheet or online tools
- • Common software for lighting designers:
	- 1. Manufacturers' programmes, normally linked to detailed databases of their own equipment
	- 2. General design programmes without links to any particular lighting manufacturer
	- 3. Advanced programmes, often linked with<br>vigualization techniques visualisation techniques

### Lighting calculations and simulation with DIALux 4.10

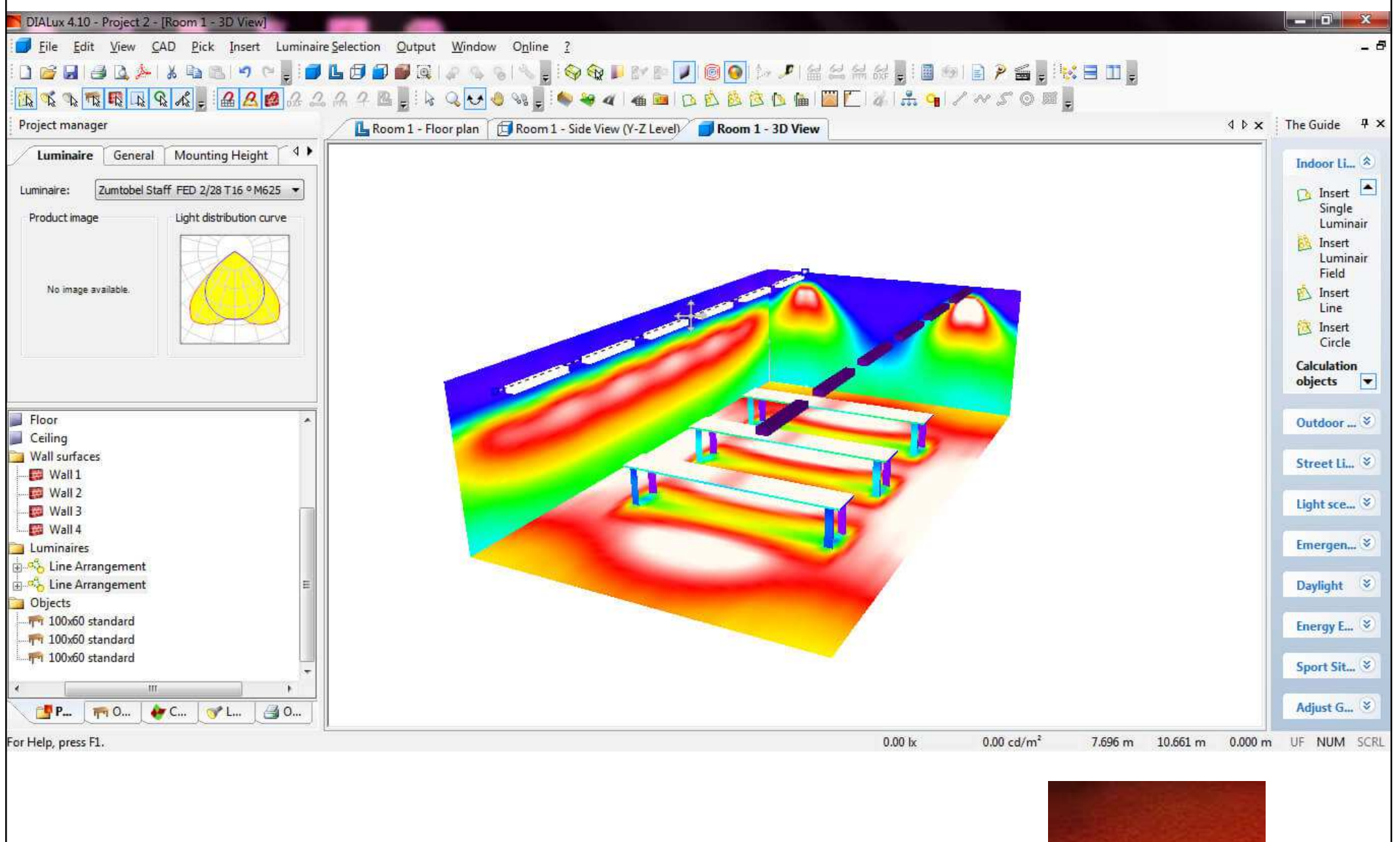

**DIALux** 

(Further information: DIALux http://www.dial.de/)

### Lighting calculations and analysis using ADELINE and Radiance

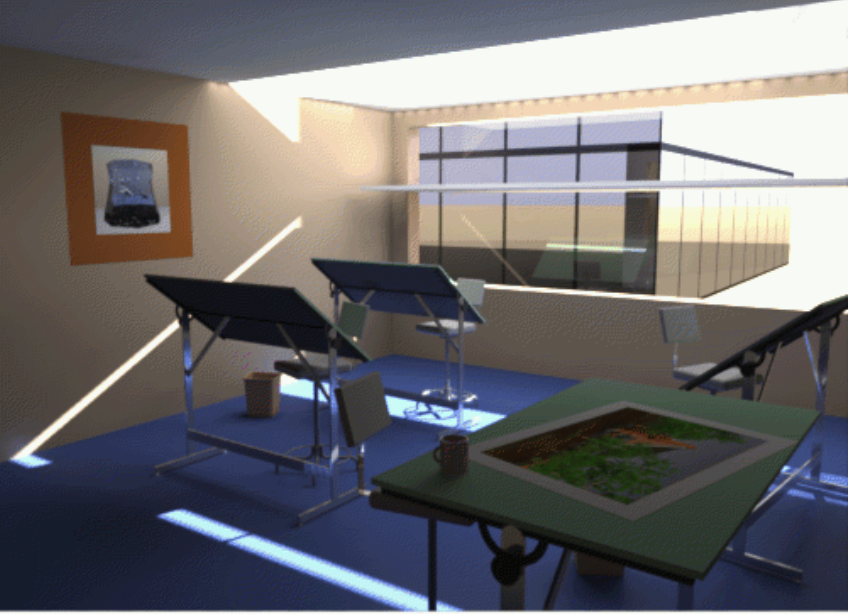

Figure 9a. A drafting office with a mirror light shelf slicing the window and redirecting light upwards.

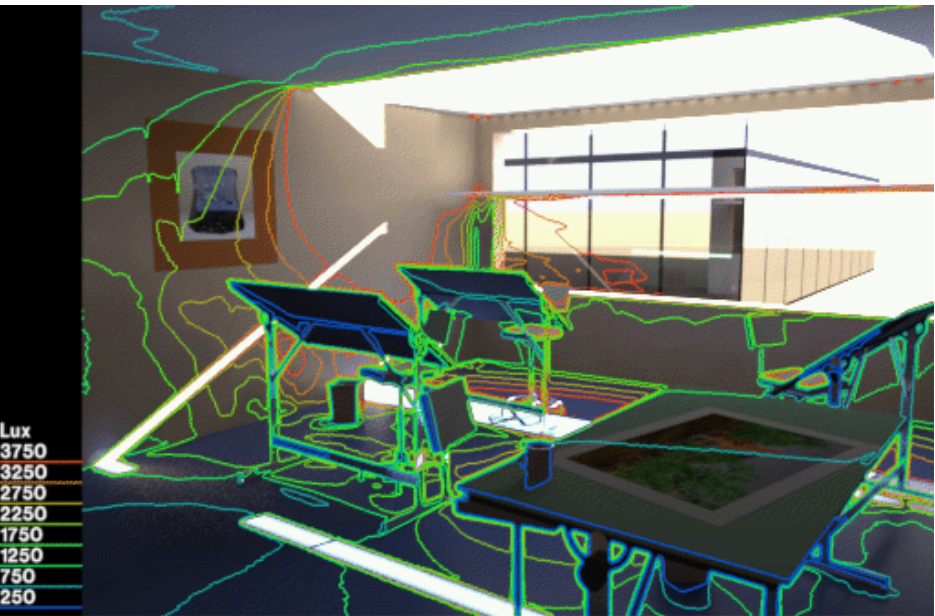

Figure 9c. A visualization of the illuminance levels on the room surfaces in the drafting office.

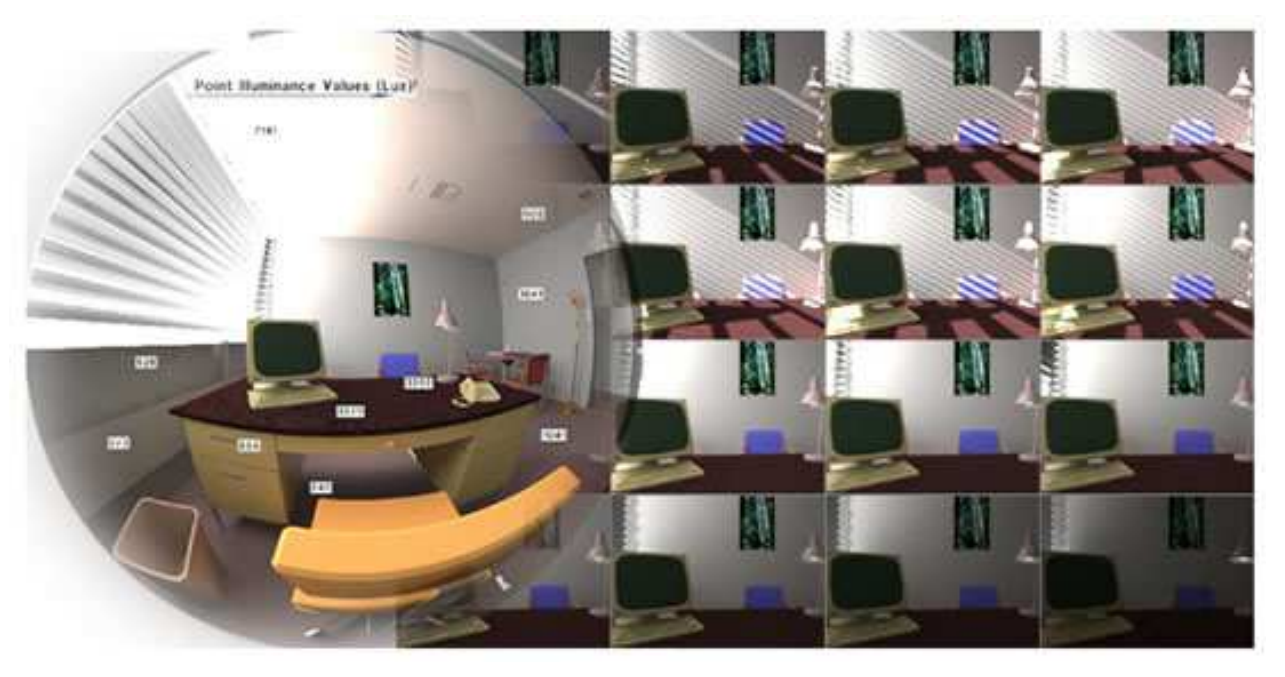

(Source: http://radsite.lbl.gov/radiance/refer/)

### Lighting simulation using Radiance (real vs. simulated)

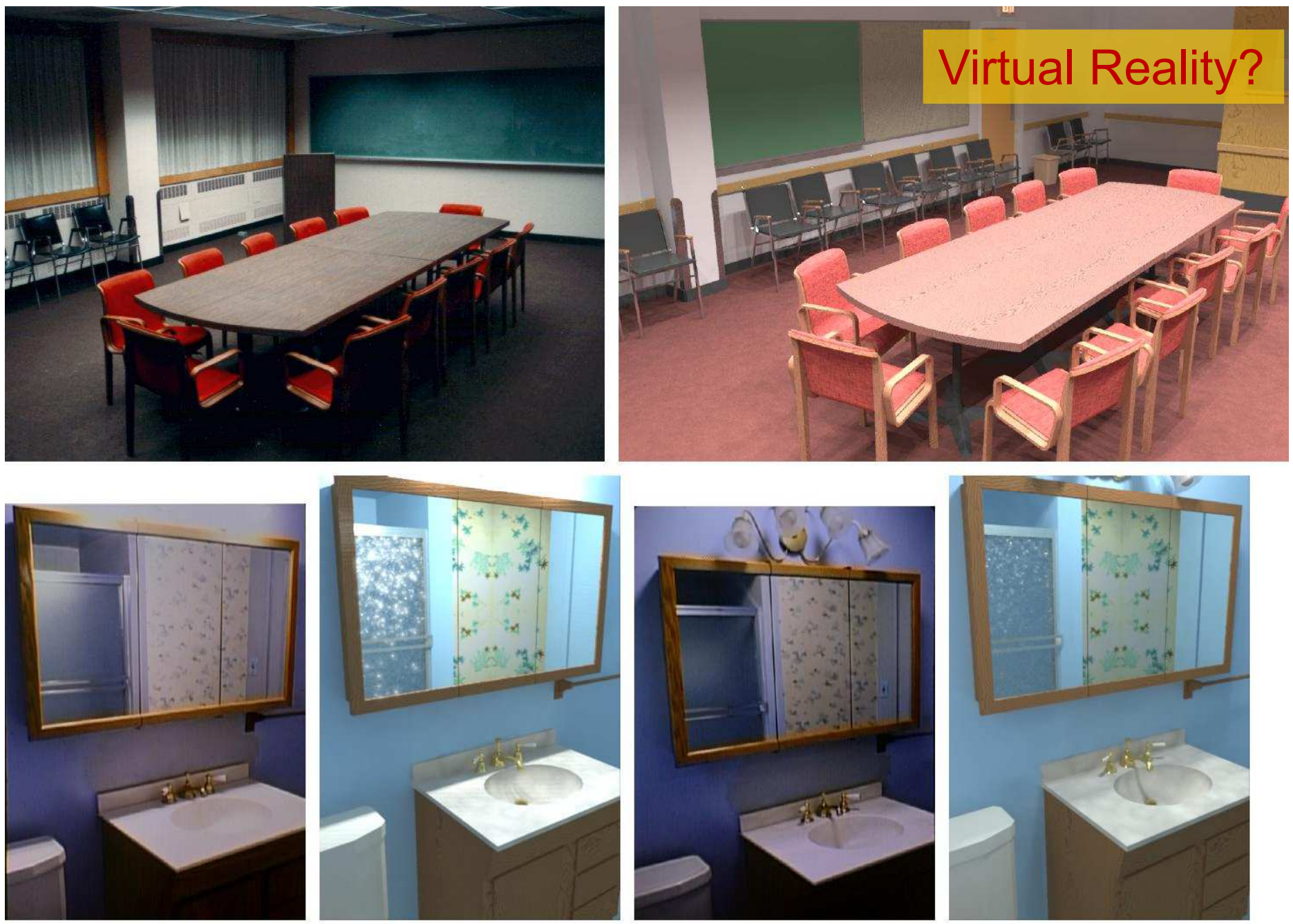

Figure I-1. Real vs. Radiance simulations of conference room and bathroom. (Source: http://radsite.lbl.gov/radiance/refer/)

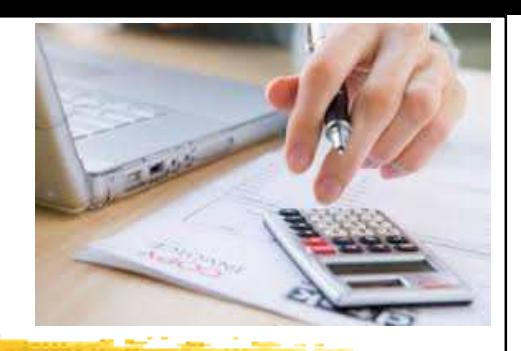

## **Computer-aided Design**

- $\bullet$  Lighting designers often use computer software as a design tool to complement and contribute to the design process to:
	- Perform simple calculations
	- Assist in space analysis or lighting layout
	- Provide the client with a photo-realistic rendering
- •• Remark:
	- $\bullet$  When applying the computer tools, the designer must understand the calculation results and how they inform the lighting design project

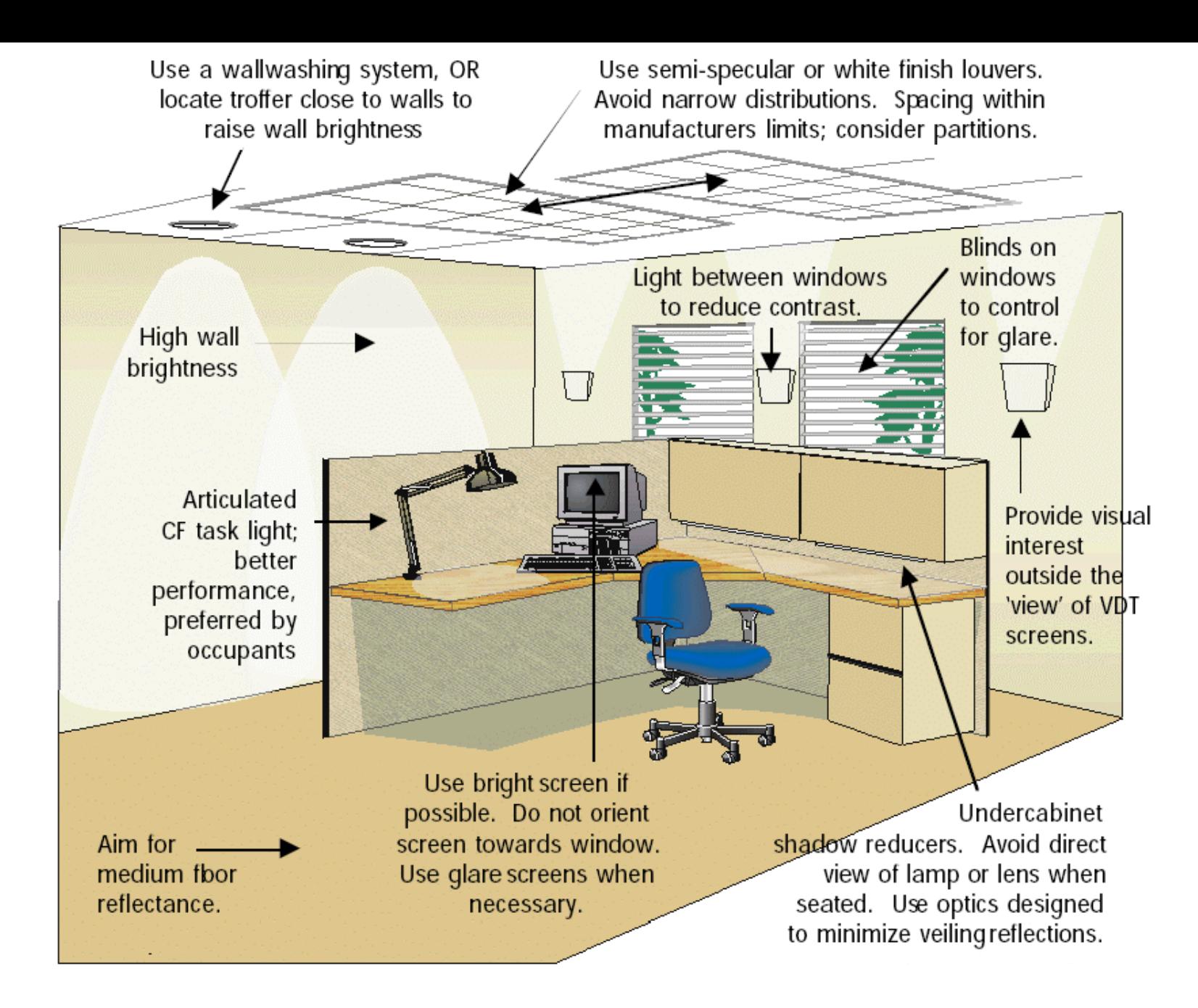

Figure 1. Graphic showing Lighting Quality Recommendations for Open Plan Spaces. The contribution of the IESNA Quality of the Visual Environment Committee is gratefully acknowledged.

(Source: *Federal Lighting Guide*, USDOE, June 1998)

### **Practical Examples**

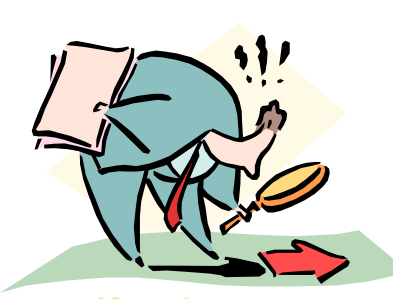

#### $\bullet$ • 1. Private office and small work rooms

- With <sup>a</sup> window for admitting daylight
- General lighting (on ceiling): recessed indirect luminaire, two F32 T8 lamps
- Task light: under cabinet, one F25 T8 lamp
- $\bullet$ Analyse light distribution at daytime & nighttime
- •• 2. Open office plan areas
	- •Gray-scale rendering: daytime, daylight  $+$  electric light; evaluate the design & control strategies

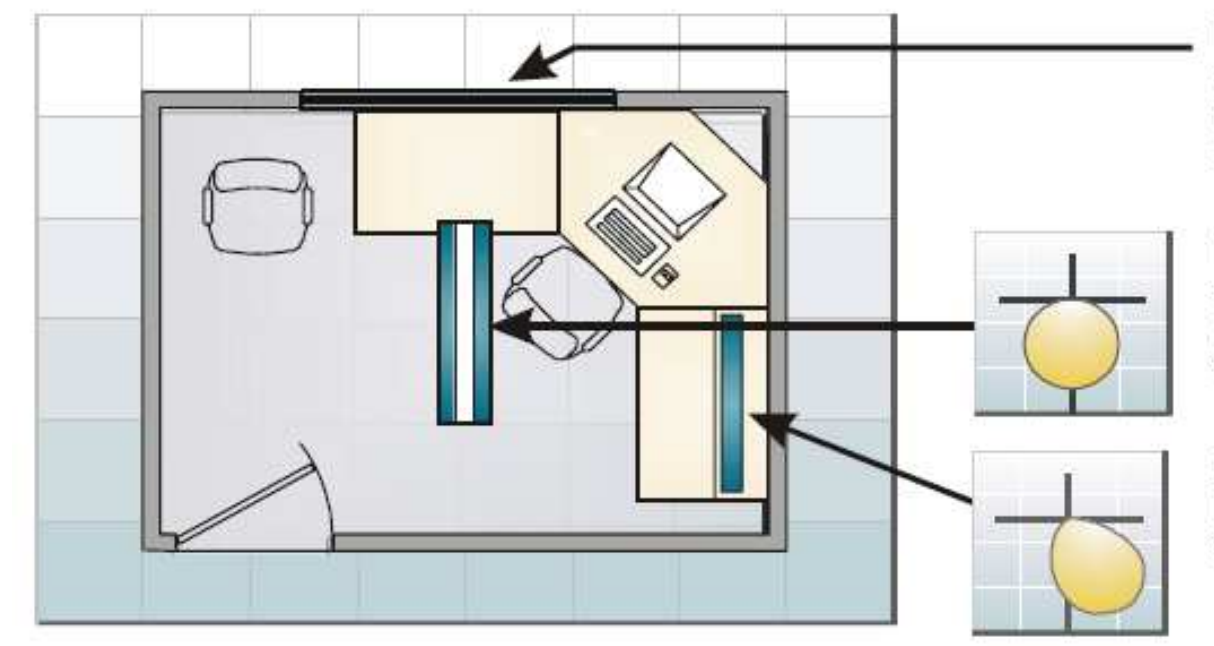

Daylight, from window with horizontal blinds, provides sufficient ambient light in space for part of the day and controls direct glare by directing direct beam sunlight upwards towards ceiling.

Recessed "indirect" basket luminaire produces direct light using two F32 T8 lamps and NLO/EE ballast. Dimming electronic ballasts allow for user and automatic photosensor control of light levels.

Under-cabinet task light, with one F25T8 lamp and RLO/EE ballast allows high illumination levels at task surface. User control or occupancy sensor.

Example of lighting design (private office)(Source: Advanced Lighting Guidelines 2001)

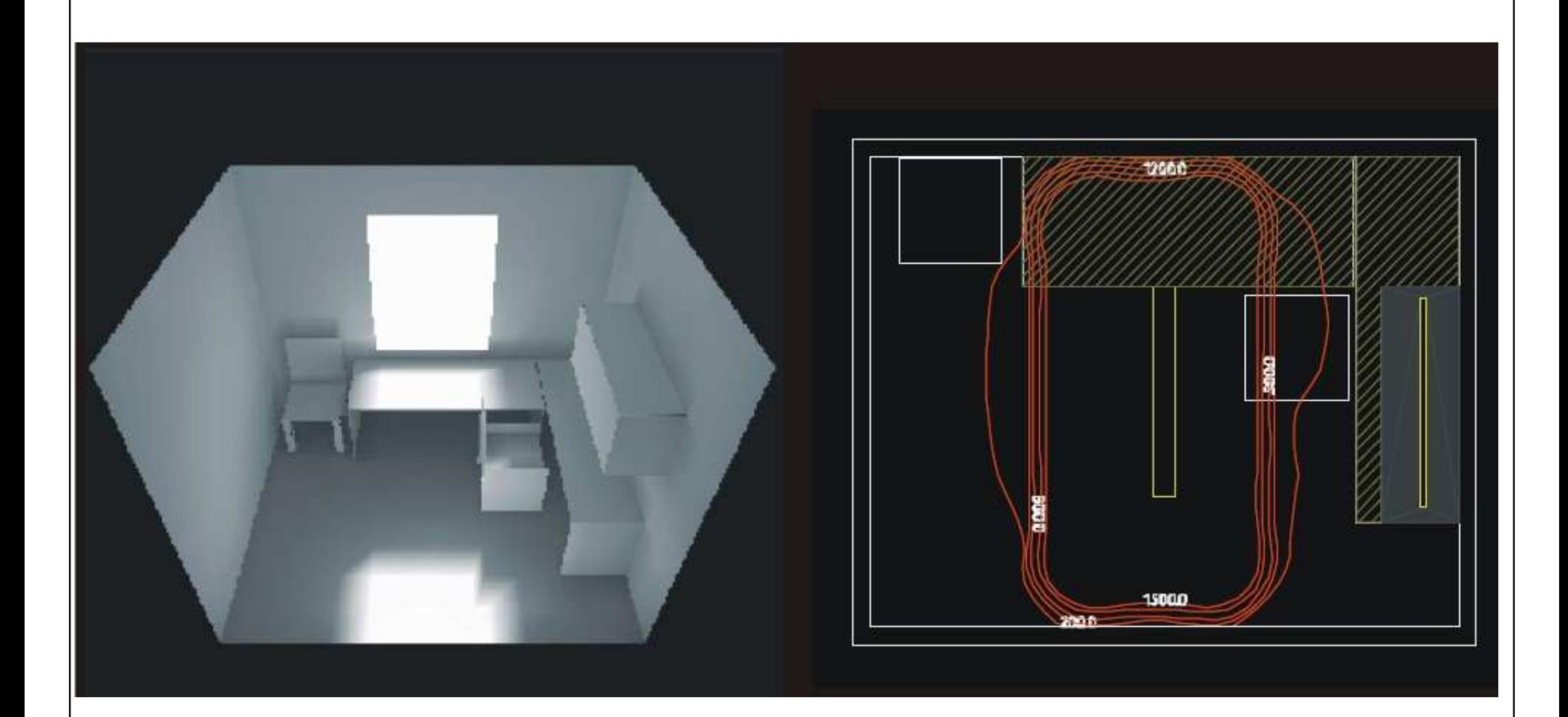

Daylighting distribution, private office at daytime(Source: Advanced Lighting Guidelines 2001)

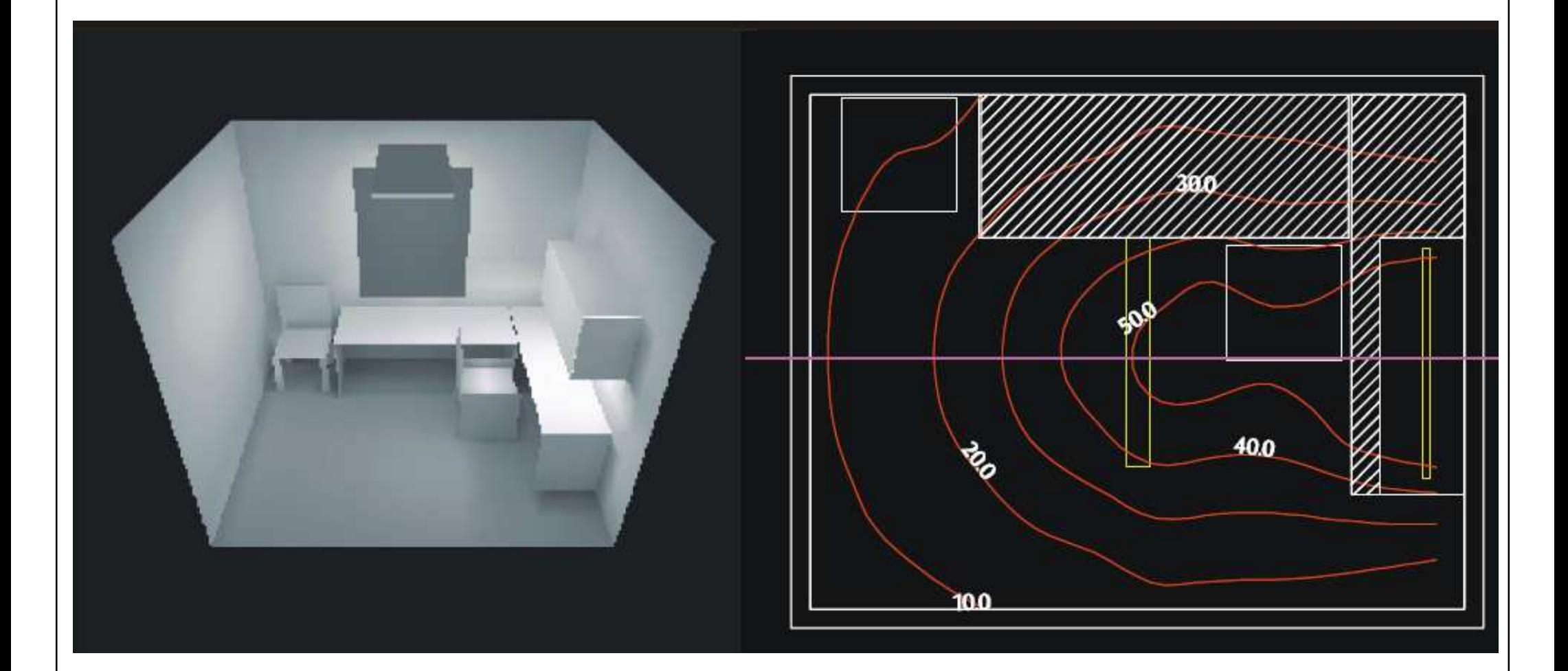

Electric lighting distribution, private office at night(Source: Advanced Lighting Guidelines 2001)

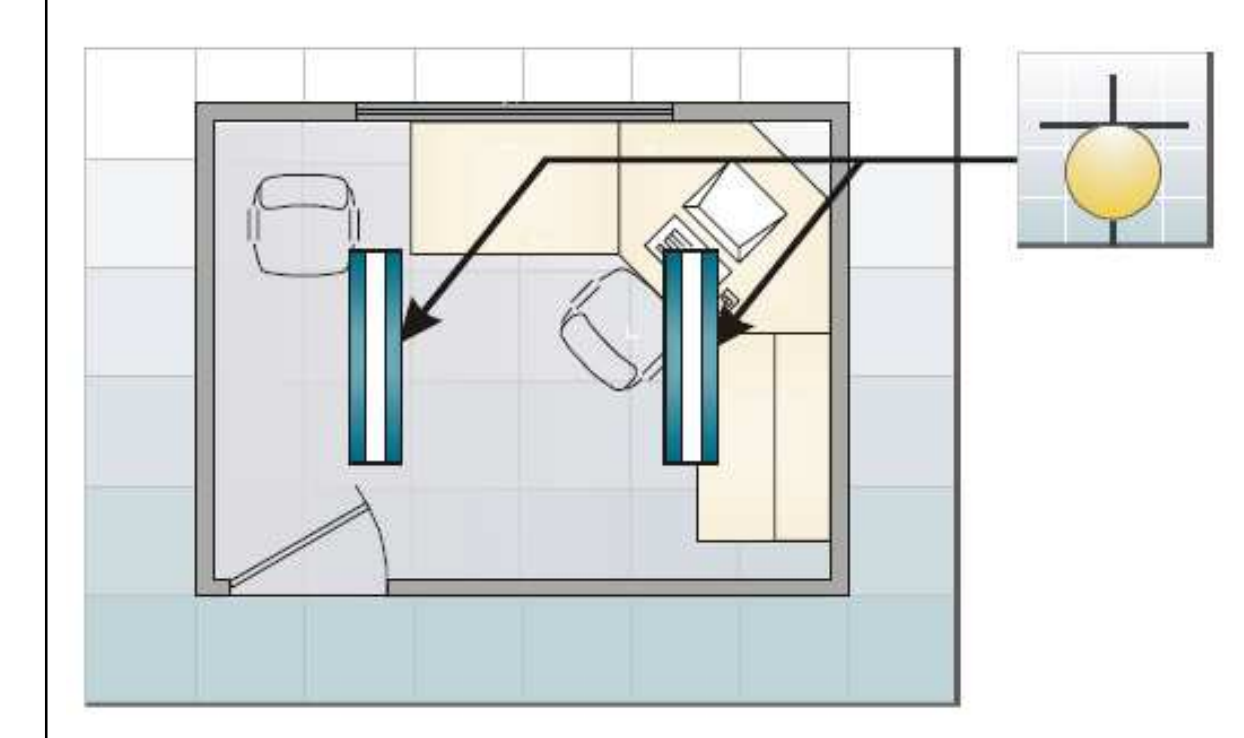

Alternate design using two recessed "indirect" basket luminaires, spaced about 6' apart, each with a single F32 T8 lamp and wired in tandem to a single NLO/EE ballast, distributes light more evenly over entire area but costs more

Example of lighting design (private office) – alternate design (Source: Advanced Lighting Guidelines 2001)

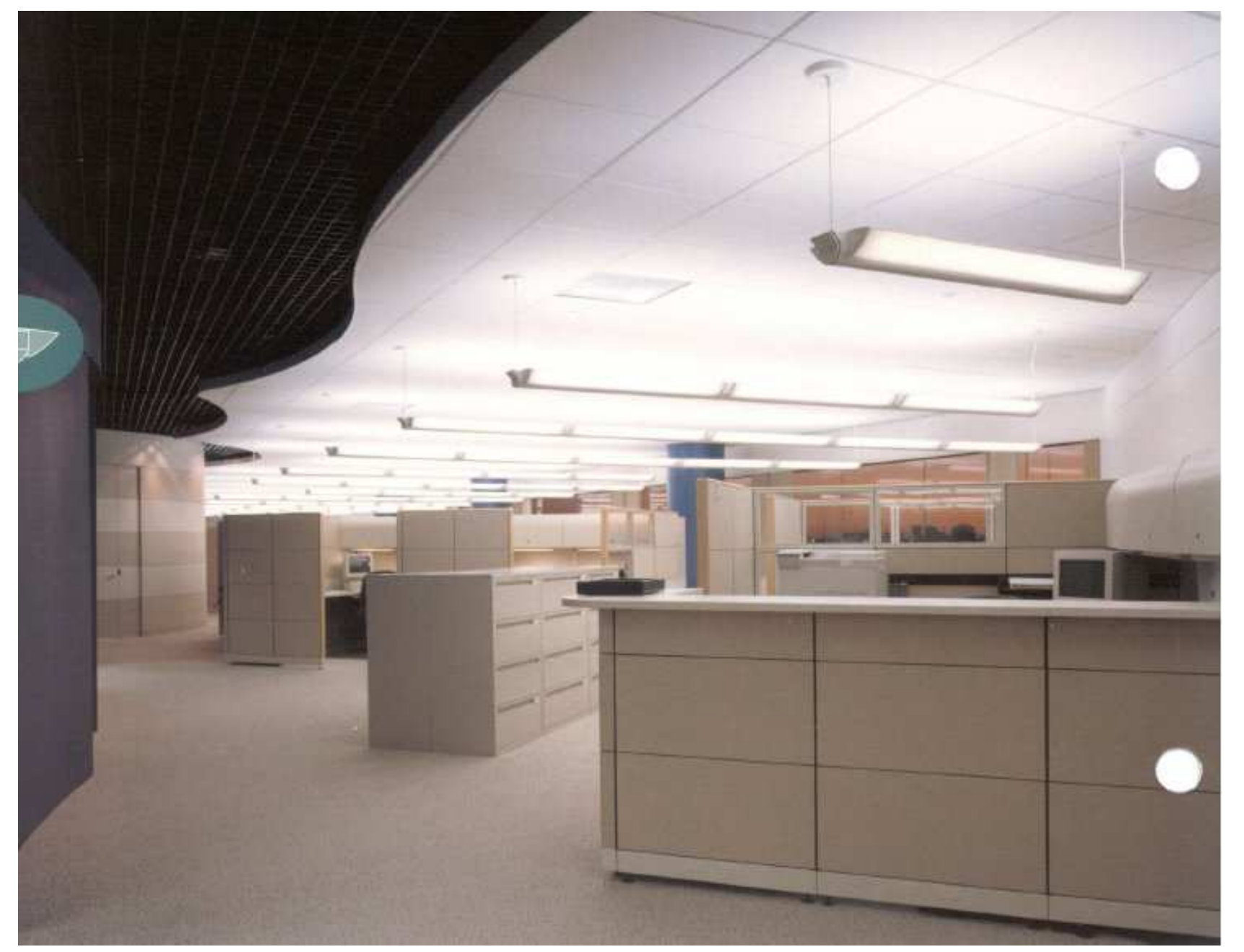

Example of lighting design (open plan office)(Source: Advanced Lighting Guidelines 2001)

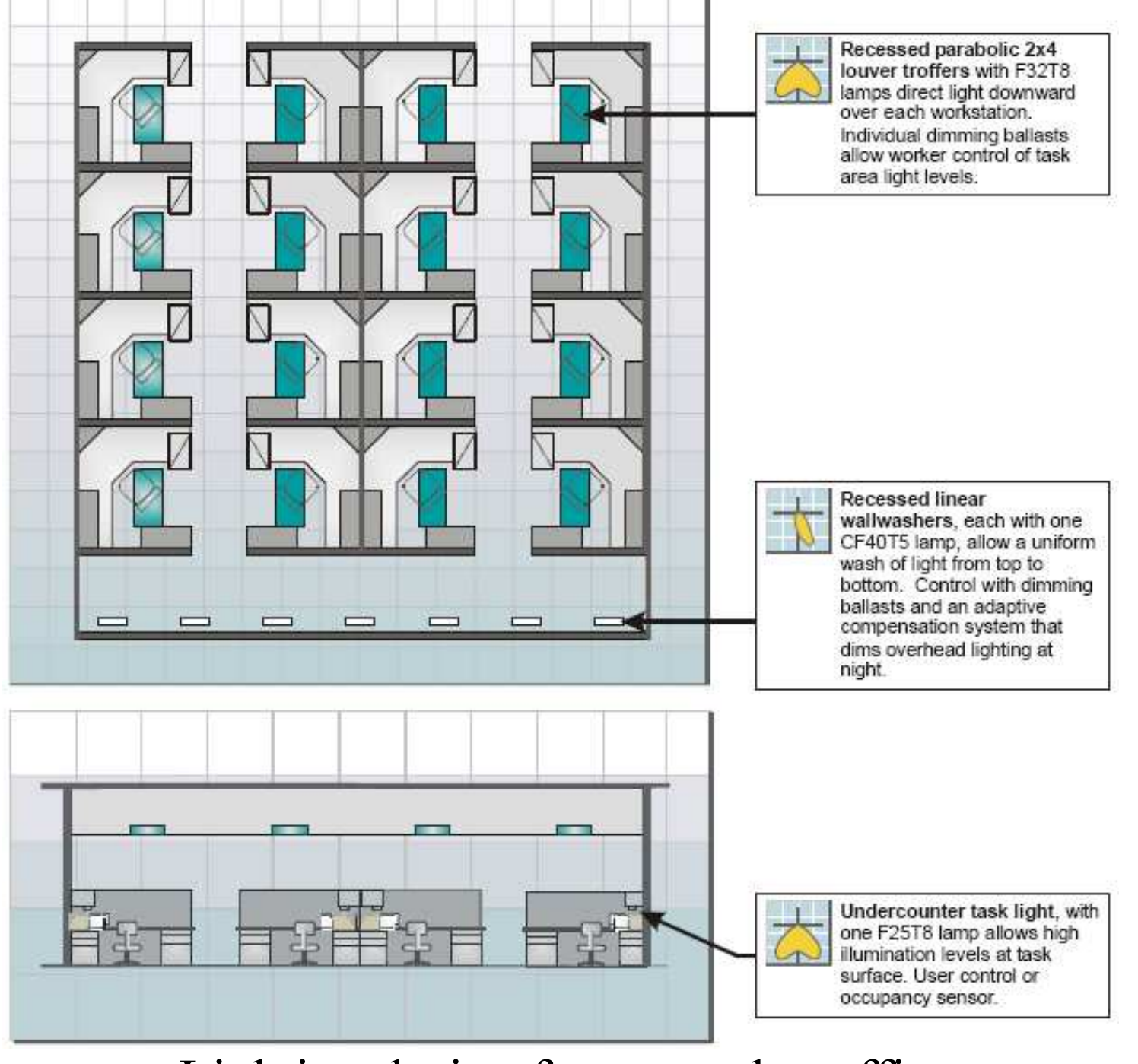

Lighting design for open plan office(Source: Advanced Lighting Guidelines 2001)

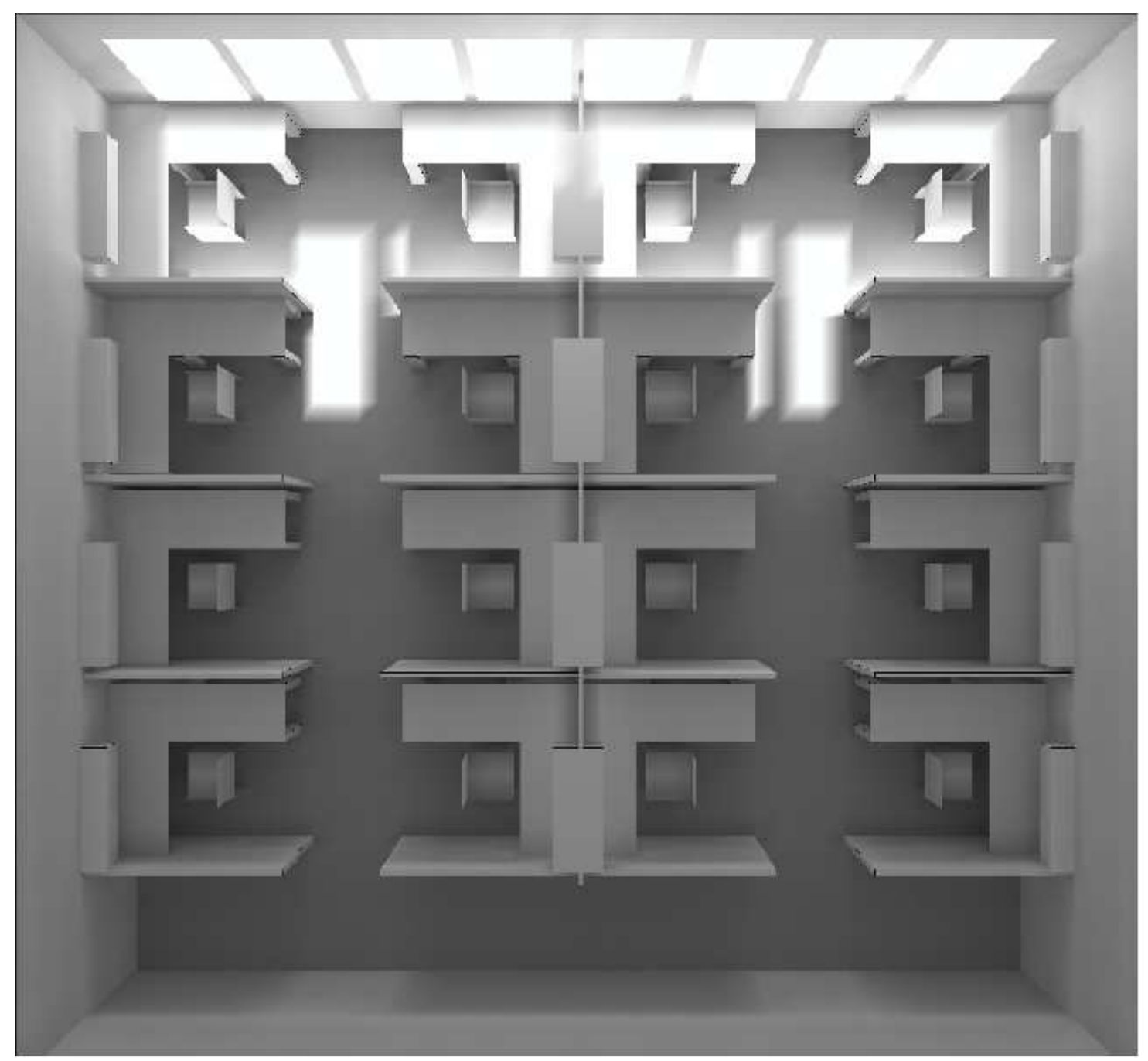

Gray scale rendering, open plan office (daytime) (Source: Advanced Lighting Guidelines 2001)

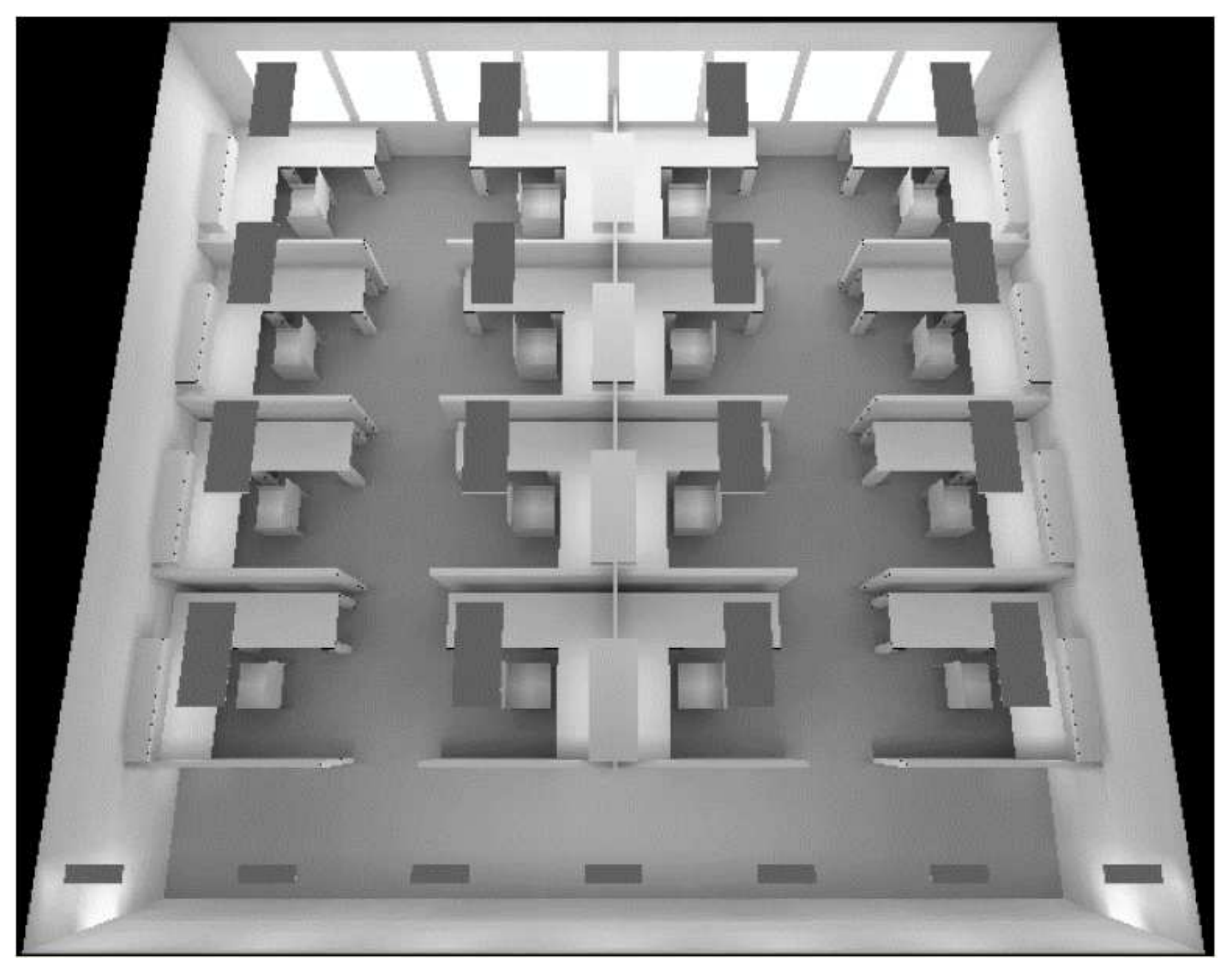

Gray scale rendering, open plan office (daylight + electric light) (Source: Advanced Lighting Guidelines 2001)

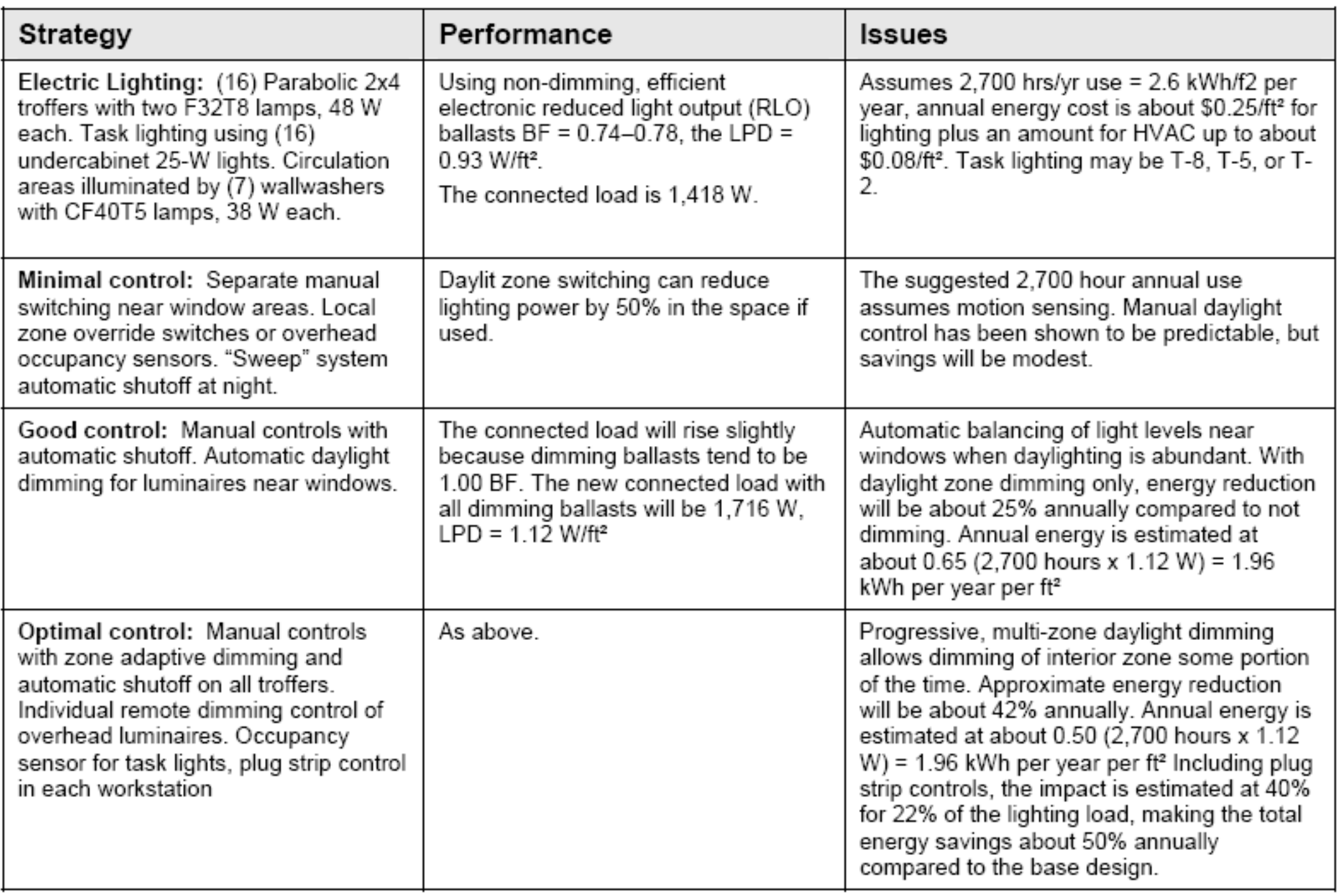

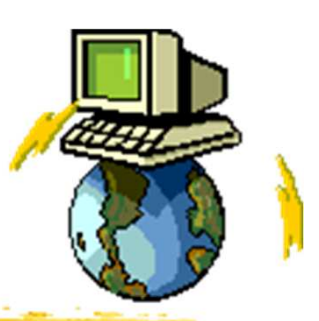

- $\bullet$  Lighting Calculator, Excel spreadsheet (for checking compliance with National Construction Code in Australia)
	- http://www.abcb.gov.au/Resources/Tools-Calculators/Lighting-Calculator

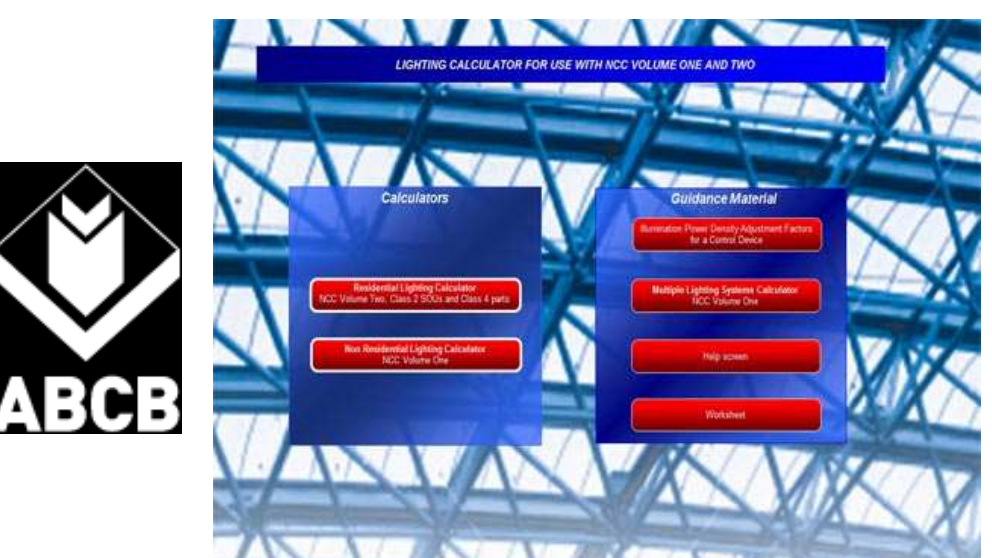

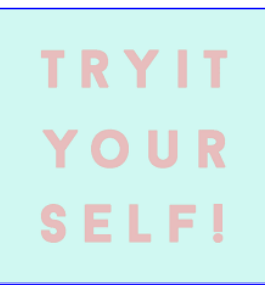

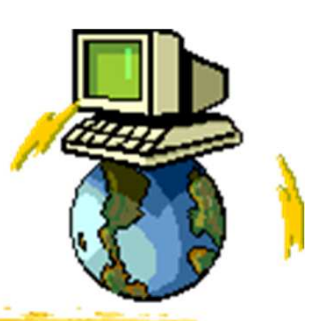

- $\bullet$  Typical lighting software in the market:
	- AGi32 (from Lighting Analysts)
		- http://www.agi32.com/
	- • Calculux (from Philips Lighting)
		- http://www.lighting.philips.cz/podpora/podporavyrobku/calculux
	- DIALux http://www.dial.de/
	- Relux http://relux.com
	- Visual Lighting http://www.visual-3d.com/ •

- • Selected examples for study:
	- $\bullet$ • Calculux (from Philips Lighting)
		- "Calculux Indoor": indoor lighting
		- "Calculux Area": outdoor lighting
	- • DIALux
		- Professional lighting software
		- For calculating lighting layout
		- Perform simple rendering
	- Visual Lighting (from Lightolier)
		- Basic and Professional versions
		- •Simple lighting design & modelling

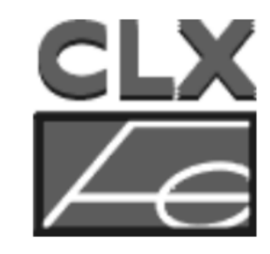

DIALux

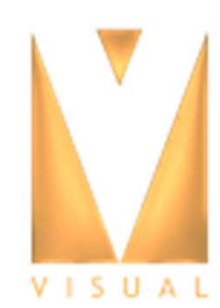

- $\bullet$ • Calculux (from Philips Lighting)
	- $\bullet$  Download at:
		- http://www.lighting.philips.cz/podpora/podporavyrobku/calculux
	- Calculux Indoor, version 5.0: indoor lighting
		- Video: video tuto calculux (9:53)
			- •http://www.youtube.com/watch?v=muh8A68-Q2A
	- Calculux Area, version 5.0/6.6 : outdoor lighting
		- Video: Calculux demonstration (2:06)
			- •http://www.youtube.com/watch?v=Am14Rs7ZXIM

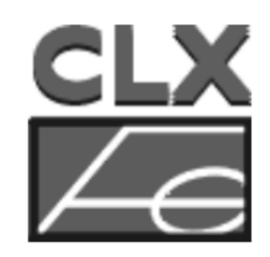

YOUR

SELF

### Lighting design analysis report using Calculux Indoor

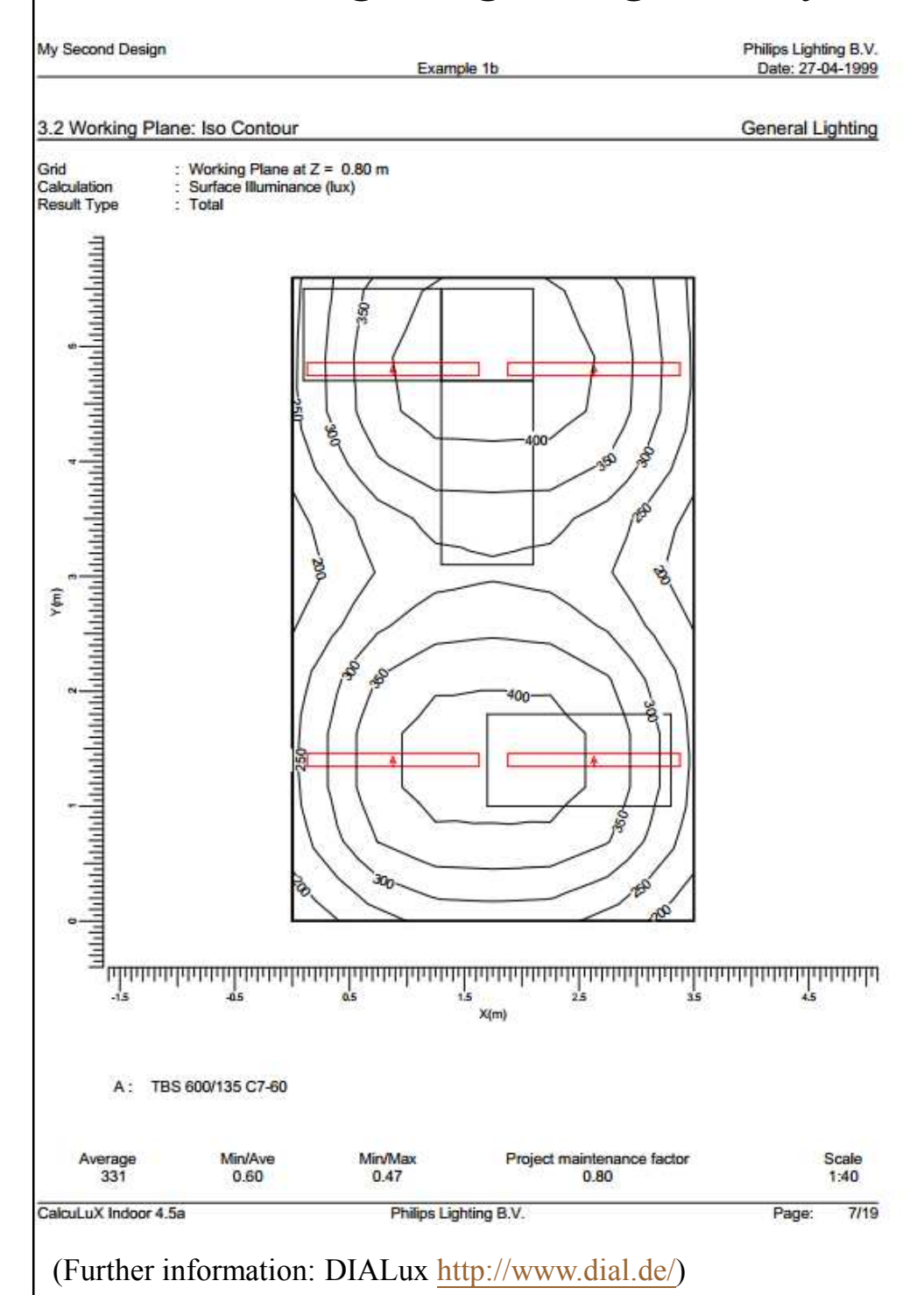

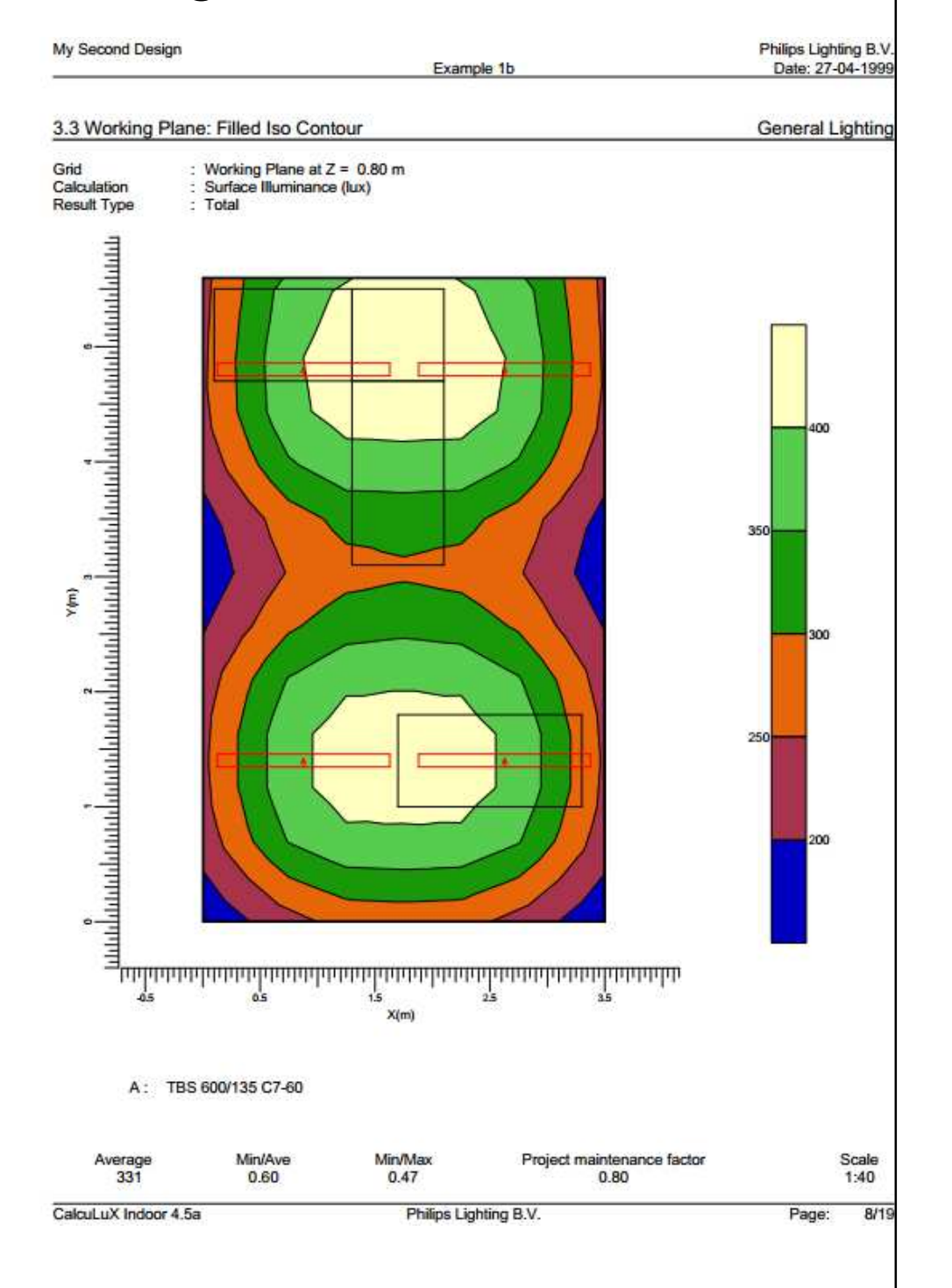

### • DIALux (http://www.dial.de/)

• Learning resources:

•

- **DIALUX** DIALux Wiki (DIALux evo manual) http://en.wiki.dialux.com/
- •DIALux video tutorials http://www.youtube.com/user/TheDIALux

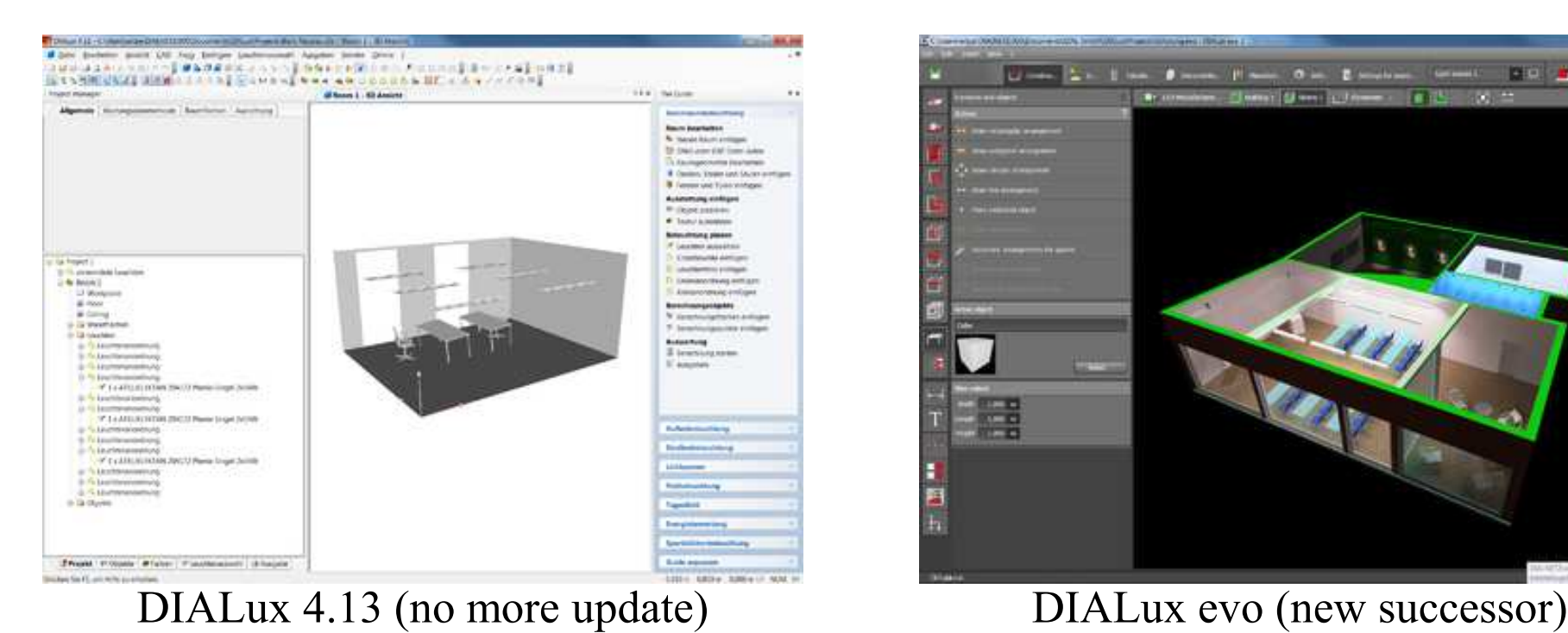

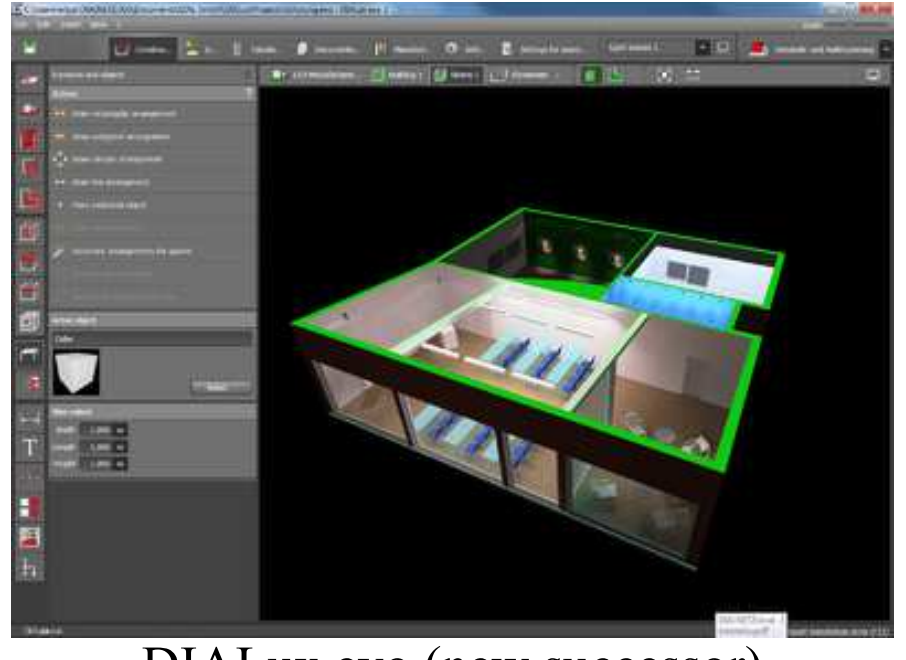

### Interface of DIALux evo

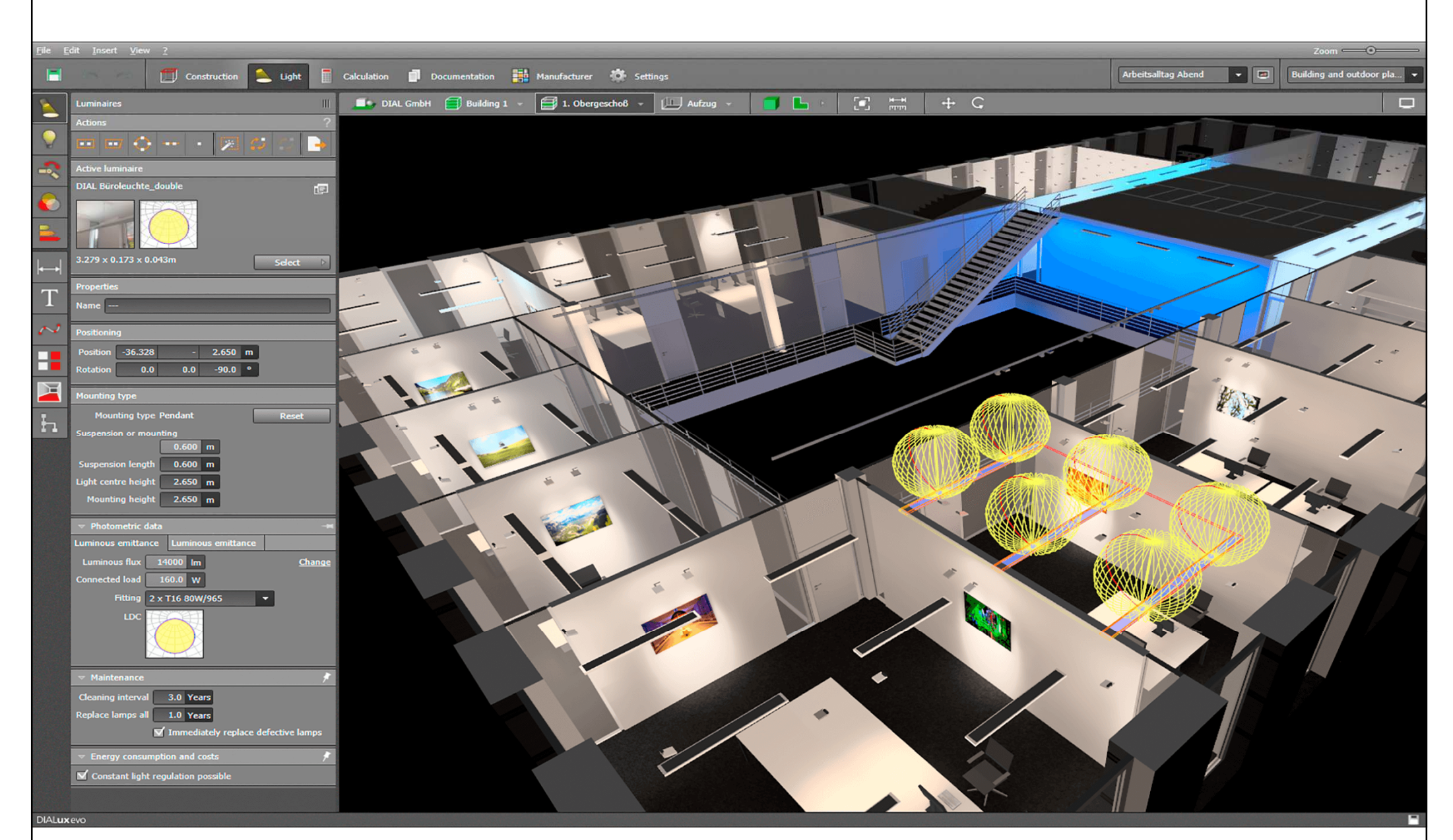

### (More complicated; try it only if you have time.)

(Source: DIALux <u>http://www.dial.de/</u>)

#### •• <u>Visual Lighting</u> (http://www.visual-3d.com/)

- Training Videos
	- http://www.visual-3d.com/support/trainingvideos/2012.aspx
- Tutorial Projects

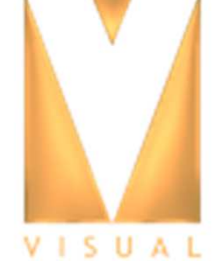

- http://www.visual-3d.com/support/tutorials.aspx
- Visual 2012 Documentation
	- http://www.visual-3d.com/support/documentation.aspx
- Also has online "Design Tools"
	- http://www.visual-3d.com/software/designtools.aspx

### Visual Lighting software (from Acuity Brands)

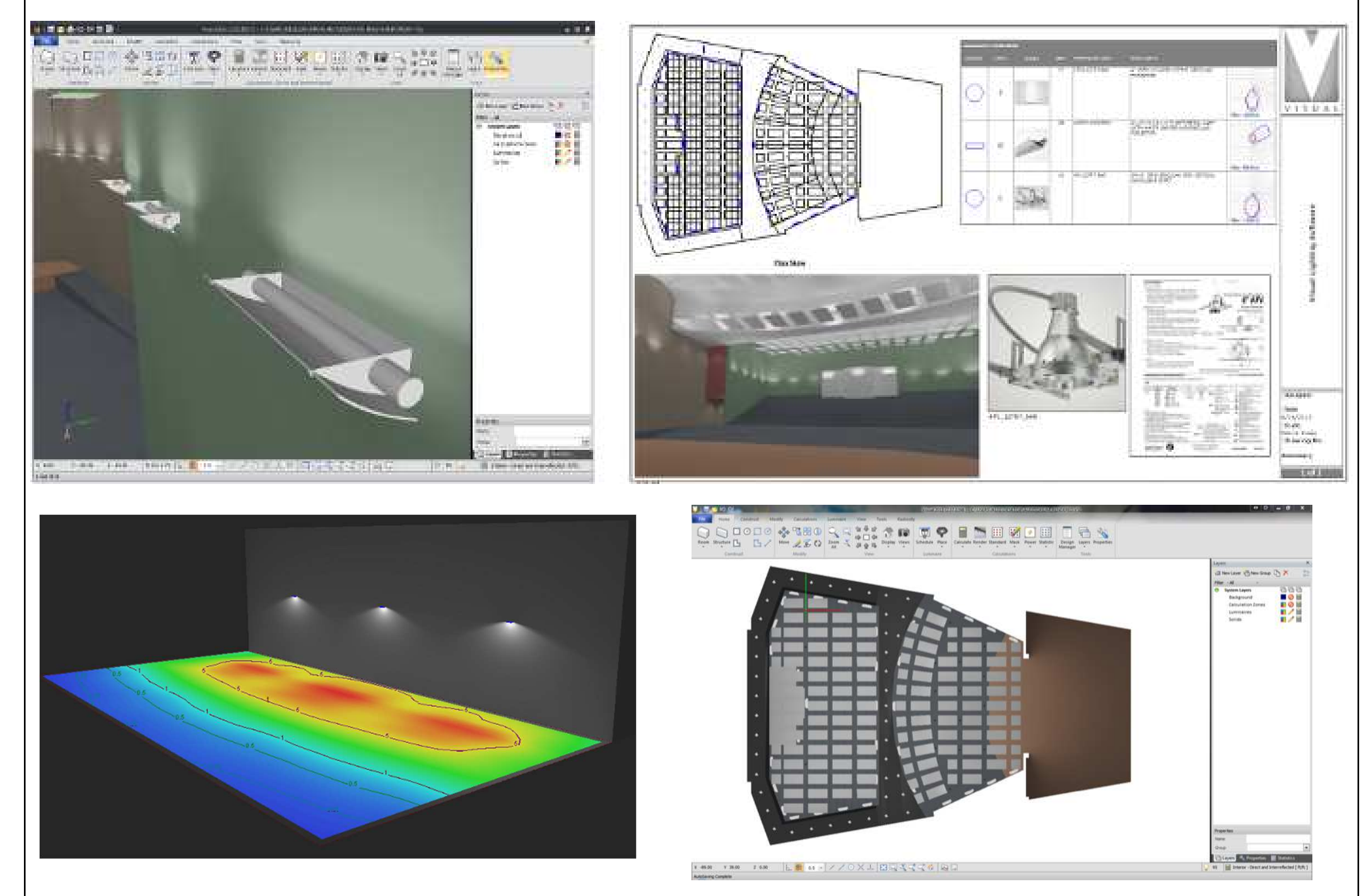

(Source: http://www.acuitybrands.com/resources/tools-and-documents/visual-lighting-software)

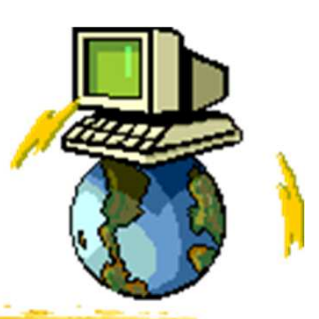

- $\bullet$  Other related software and analysis tools:
	- ADELINE (Advanced Day- and Electric Lighting Integrated New Environment)
		- http://www.iea-adeline.de/
	- DAYSIM (Radiance-based daylighting analysis<br>software) http://doveim.ning.com/ software) http://daysim.ning.com/
	- Radiance http://radsite.lbl.gov/radiance/
		- http://www.radiance-online.org/
		- Synthetic imaging system (ray-tracing)
		- •Analysis and visualization of lighting in design

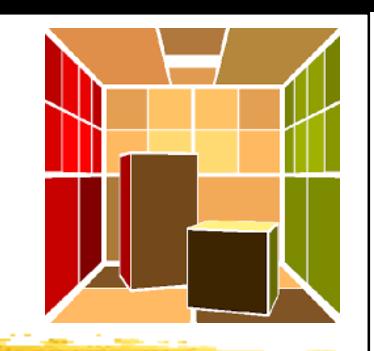

- • Lighting simulation examples
	- http://iarc.uncg.edu/elight/learn/qualitative/la\_sub/ examples.html
	- •Horizontal illuminance
	- Vertical illuminance
	- •Isolux diagrams
	- •Daylight factor
	- False color rendering

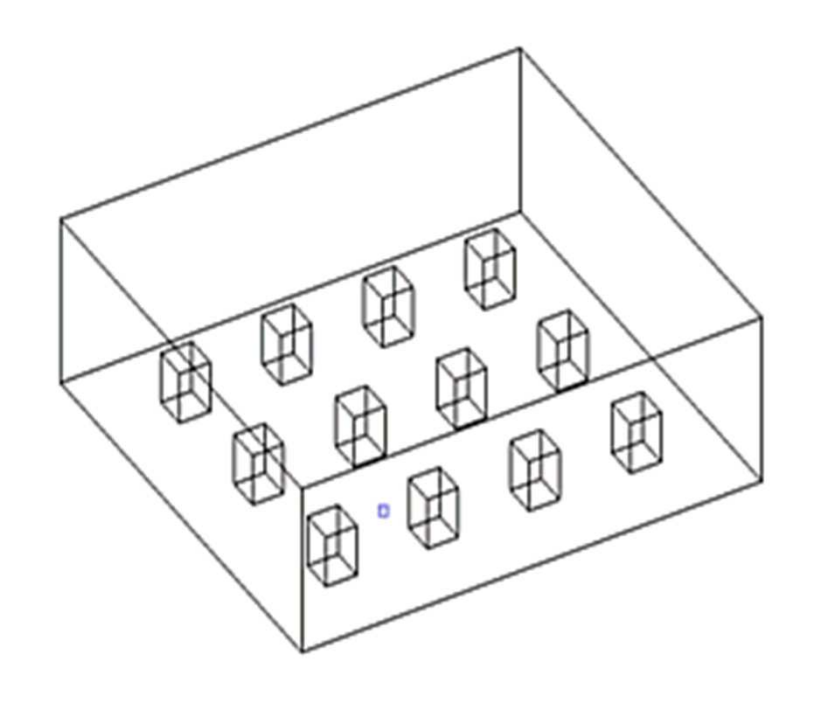

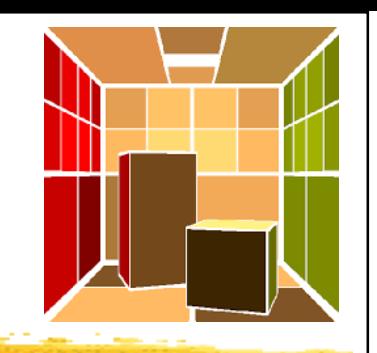

- $\bullet$  Lighting simulation software depends on two important components to produce accurate calculations:
	- •The selected light sources
	- •The surfaces within the model
- • Two methods of calculation for lighting simulation or rendering:
	- •1. Radiosity 輻射度演算法
	- •• 2. Raytracing 光線追蹤

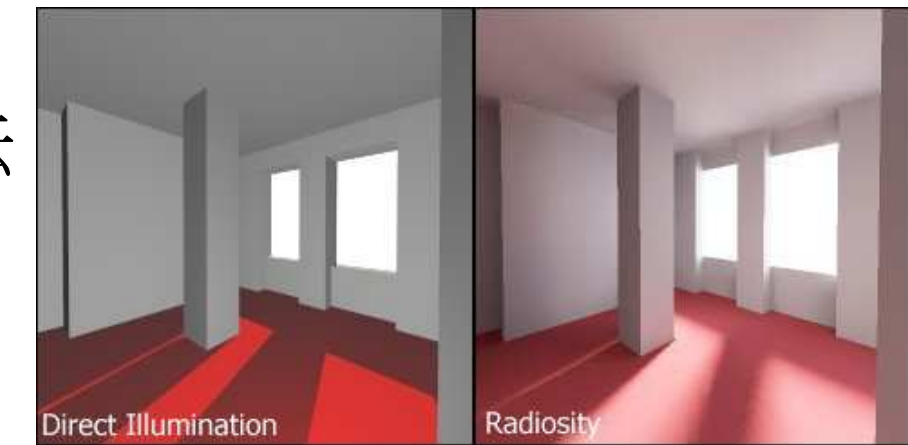

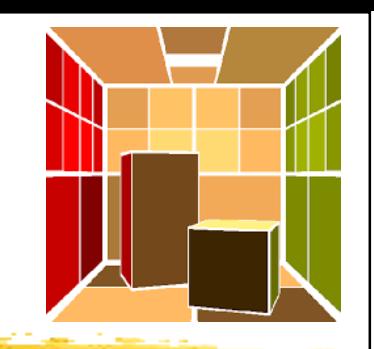

#### $\bullet$ Radiosity 輻射度演算法

- Divides each surface into small pieces (patches)
- Each patch is calculated individually for the amount of light that enters or leaves that surface
- Solves the system of equations in the model by determining the quantity of light on each patch as a result of the total sum of all the patches

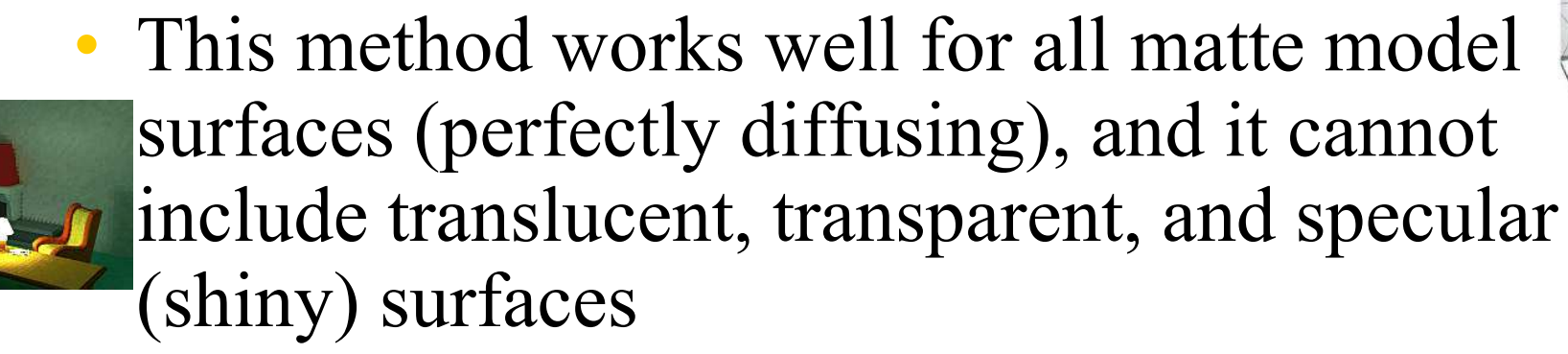

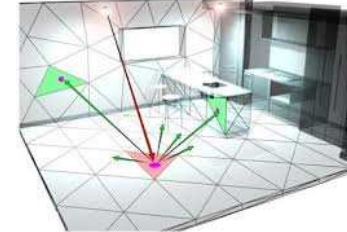

(See also: Radiosity Solution http://www.3dmax-tutorials.com/Radiosity\_Solution.html)

#### $\bullet$ Raytracing 光線追蹤

- •A point-specific lighting calculation process
- Calculation rays are sent outward from a particular viewpoint and the program follows each ray as it hits and reflects off different surfaces and divides into more rays
- This method works for all object types including transparent, translucent, and specular surfaces
	- • Creates beautiful renderings and presentation-quality images (e.g. sparkle on specular materials)
	- •View dependent and greater computational cost

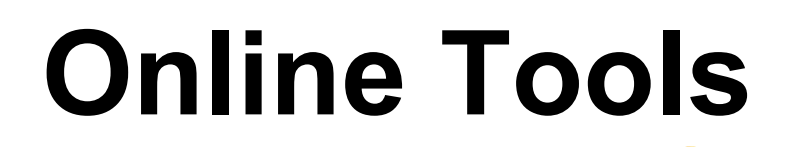

#### $\bullet$ GE Lighting Toolkit (for simple estimating)

- •http://www.gelighting.com/LightingWeb/emea/resources/tools/
- $\bullet$ Cost of Waiting Estimator
- •Dimming System Watts Estimator
- Luminaire Replacement Estimator
- •Lighting Layout Estimator
- $\bullet$ Simple Energy Estimator
- •Simple Life-Cycle Cost Estimator
- •Watts / m² Estimator

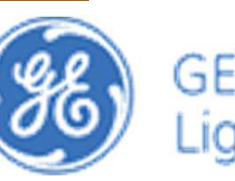

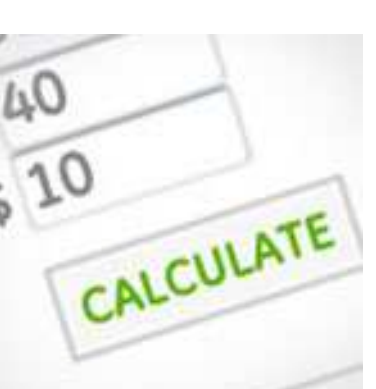

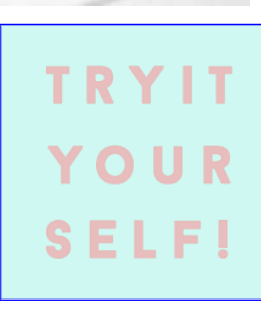

### **Online Tools**

 $\bullet$ Indoor & Outdoor Lighting layout Tools

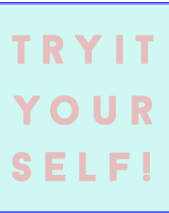

•http://www.e-conolight.com/resource\_center/resources/lighting-layout-tool

#### **INDOOR LIGHTING LAYOUT TOOL**

- Model a fixture's light output in a custom-sized room ٠
- Calculate the number & layout of fixtures needed to reach a target level of illumination
- Generate a clean, detailed & printable summary

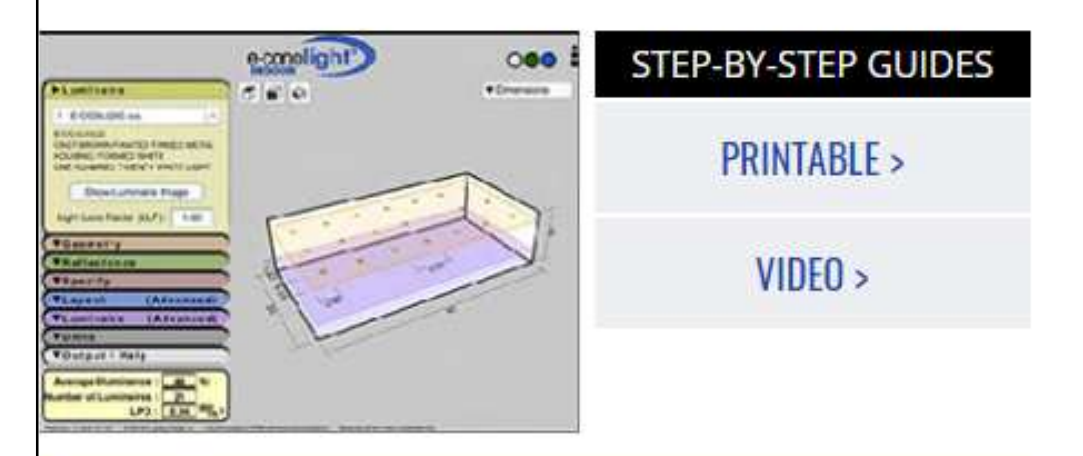

#### **OUTDOOR LIGHTING LAYOUT TOOL**

- Model a fixture's light output based on mounting height, orientation, placement & tilt
- Create a photometric layout for the selected fixture
- Generate a clean, detailed & printable summary

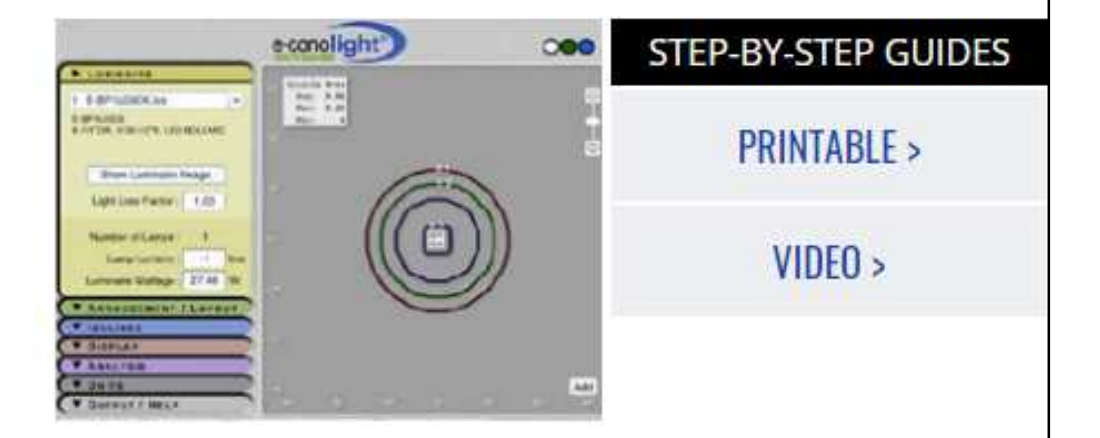

#### **OUTDOOR CALCULATOR**

#### **INDOOR CALCULATOR**

### **Online Tools**

#### $\bullet$ The Visual Lighting Design Tools

- •http://www.visual-3d.com/software/designtools.aspx
- • A set of web based tools that allow users to analyze many common lighting scenarios and view photometric files
- Can be used to quickly calculate scenarios with simple geometries
- Complex lighting designs and geometries should be studied by professional software programs

### **Online Tools**

#### $\bullet$ The Visual Lighting Design Tools

- • 1. Interior design tools
	- •Interior Tool
	- •Wallwash Tool
- 2. Exterior design tools
	- $\bullet$ Area Tool
	- •Floodlight Tool
	- $\bullet$ Template Tool
	- $\bullet$ Roadway Tool
- • 3. Report tool
	- •Photometric Tool
	- •Economic Tool and Simple Economic Tool

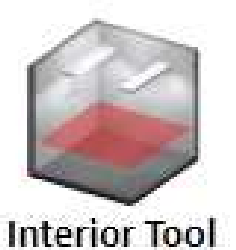

**Wallwash Tool** 

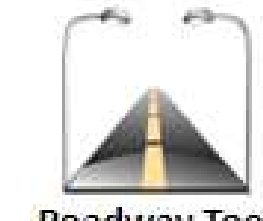

### **Roadway Tool**

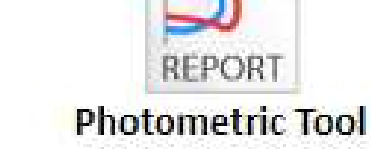

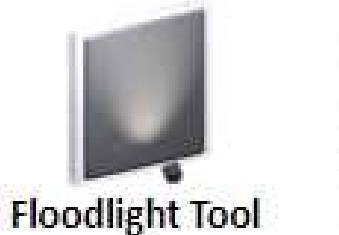

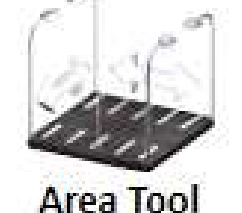

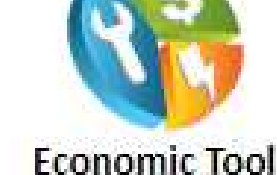

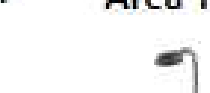

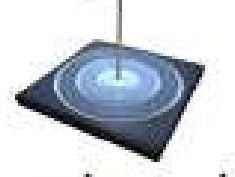

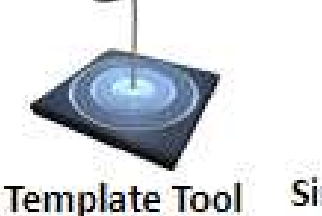

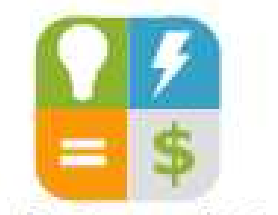

**Simple Economic Tool** 

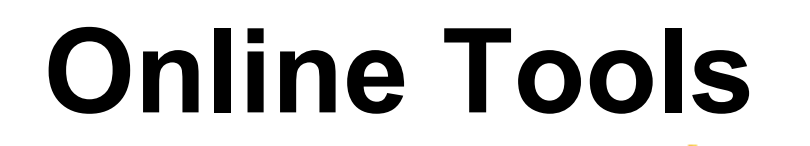

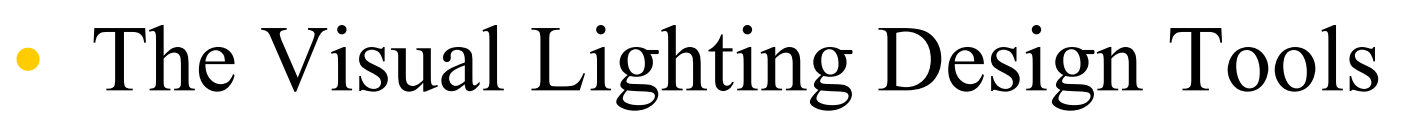

- •http://www.visual-3d.com/software/designtools.aspx
- $\bullet$  Learning the Interior Tool
	- $\bullet$  Lighting Design Calculations by Using On-line Tools
		- • http://www.electrical-knowhow.com/2013/01/lighting-designcalculations-by-using\_16.html
	- • Tutorial Video:
		- •http://www.visual-3d.com/tools/interior/helpvideos/video.html
- • Learning the Area Tool
	- • Tutorial Video:
		- •http://www.visual-3d.com/tools/area/HelpVideos/Video.html

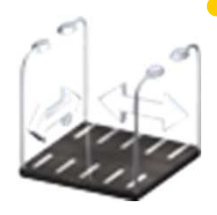

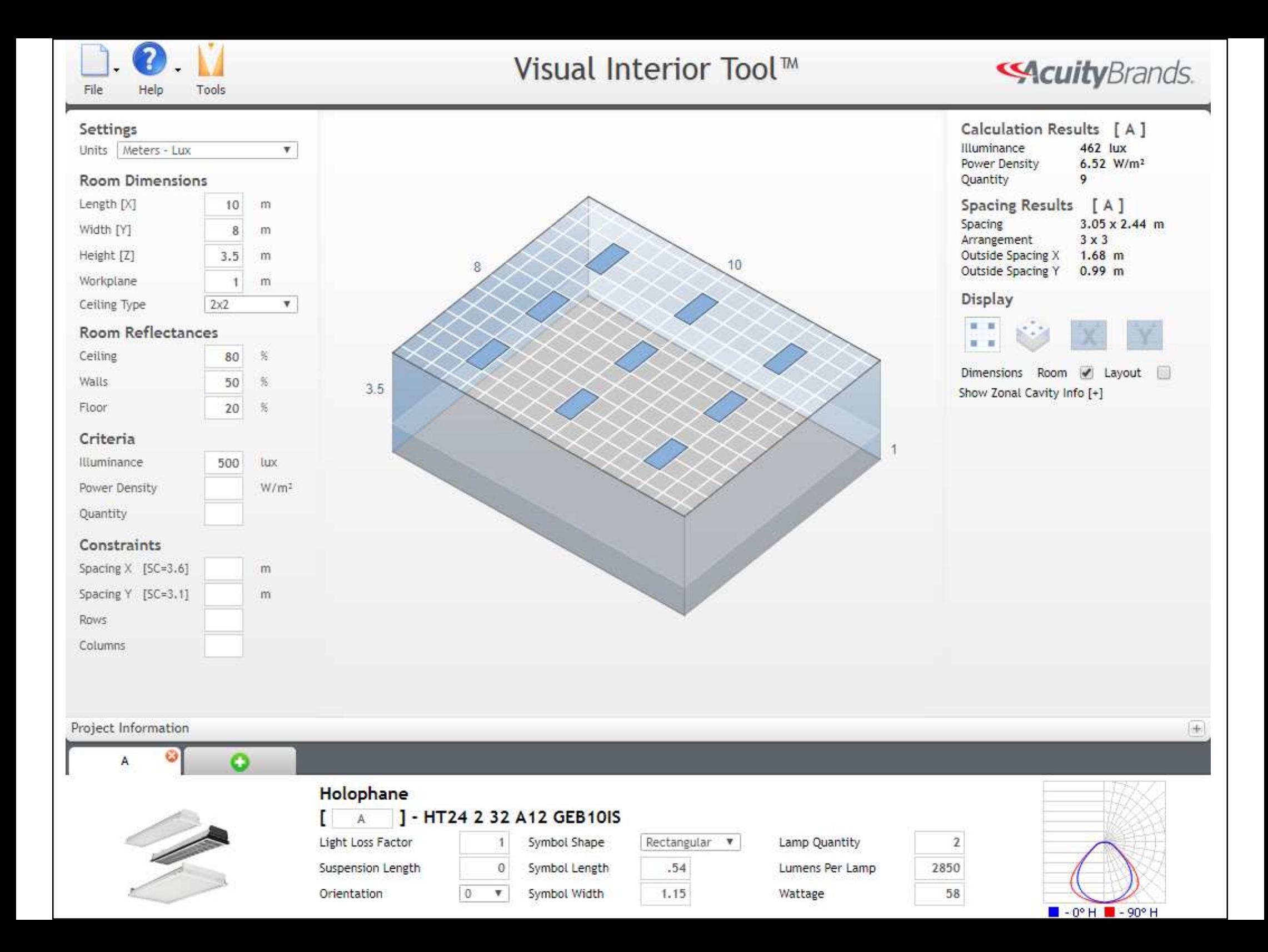

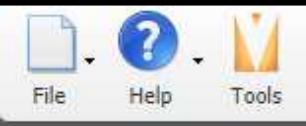

#### Visual Area Tool ™

#### **SAcuity** Brands.

Max Cd: 65° H

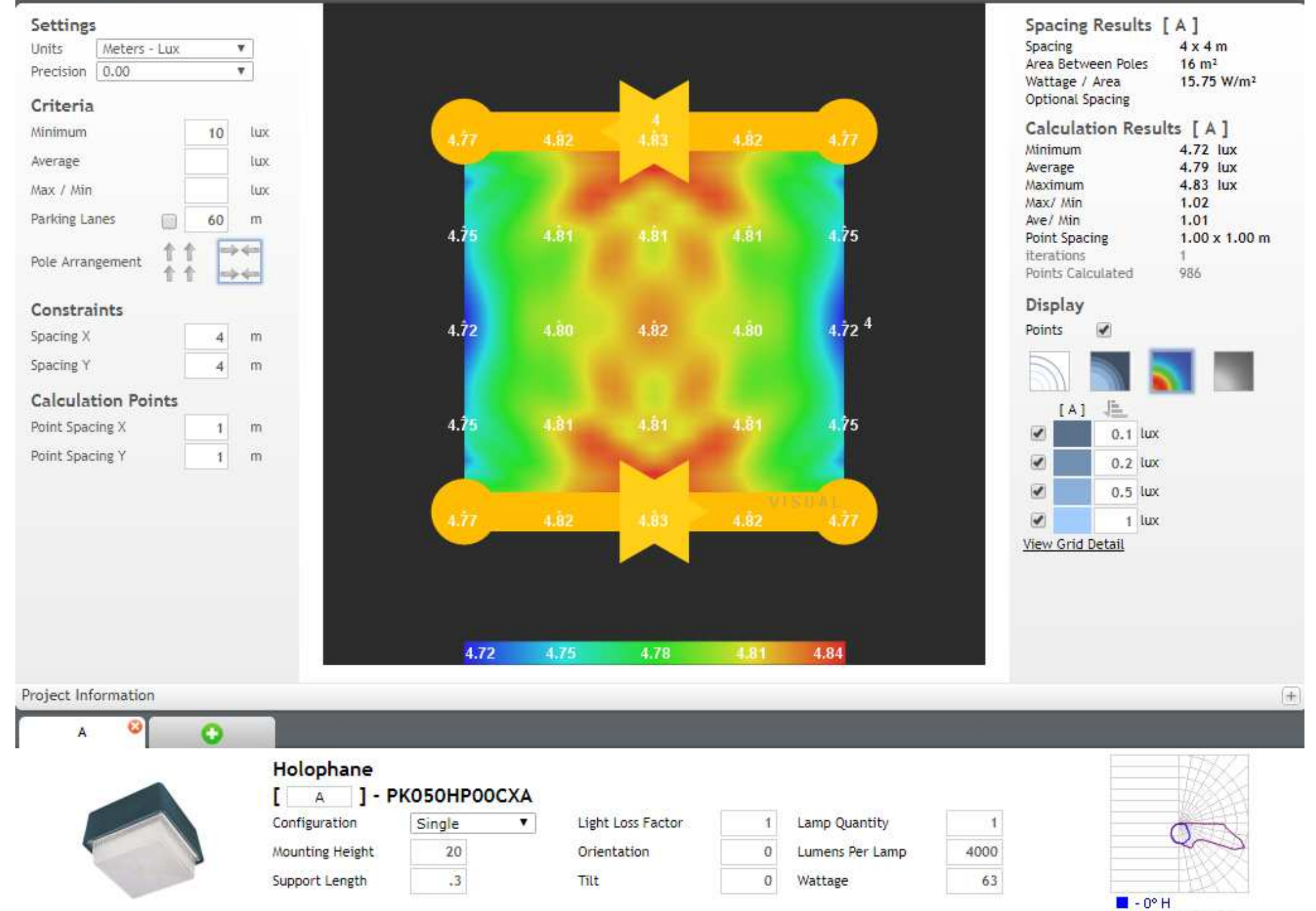

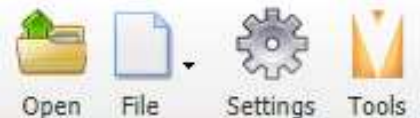

#### Visual Photometric Tool™

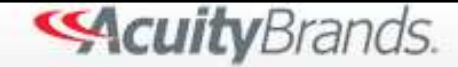

File Open

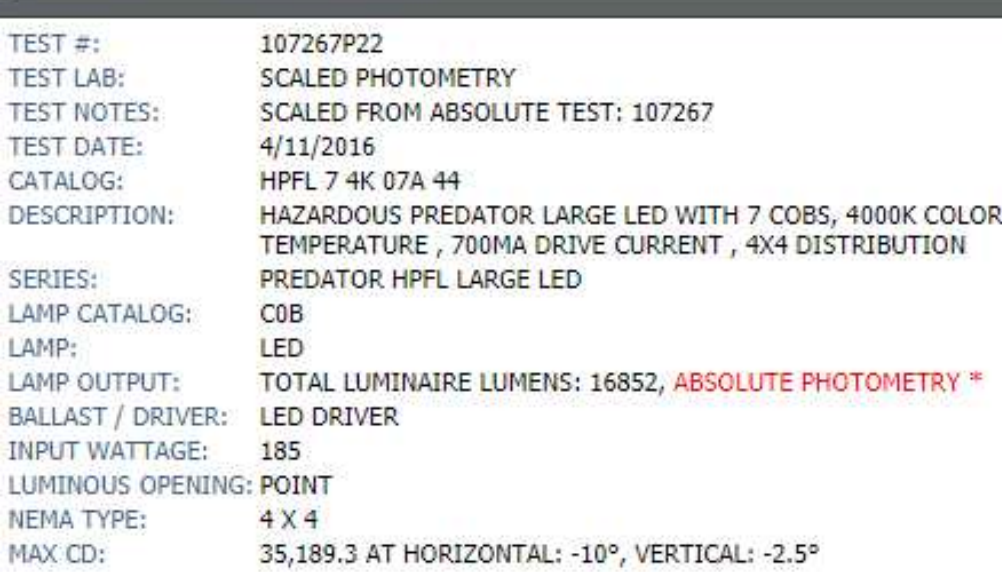

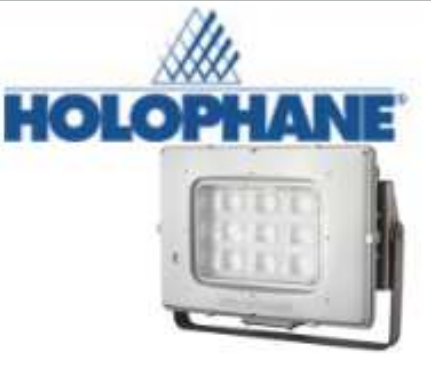

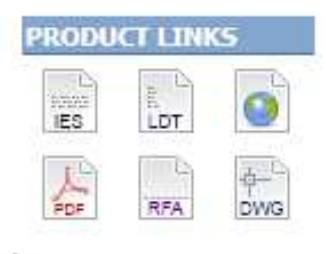

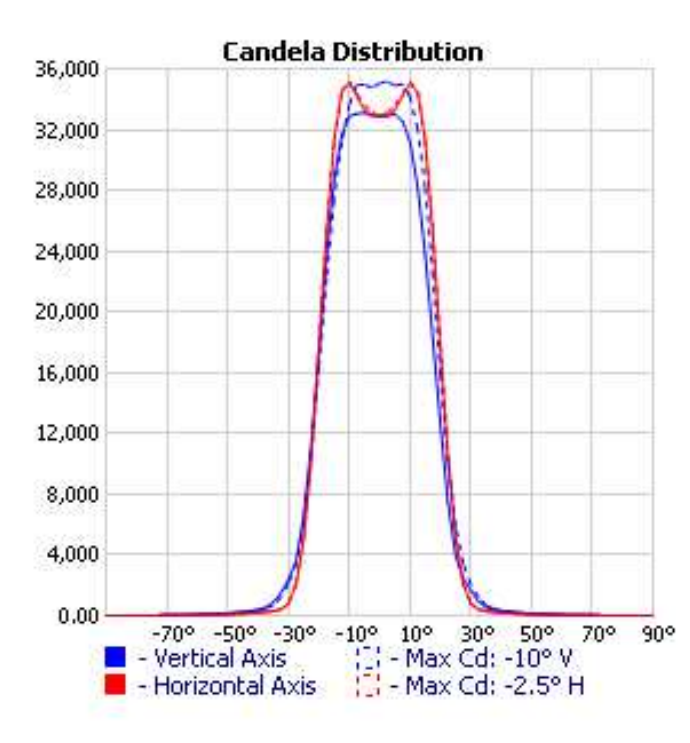

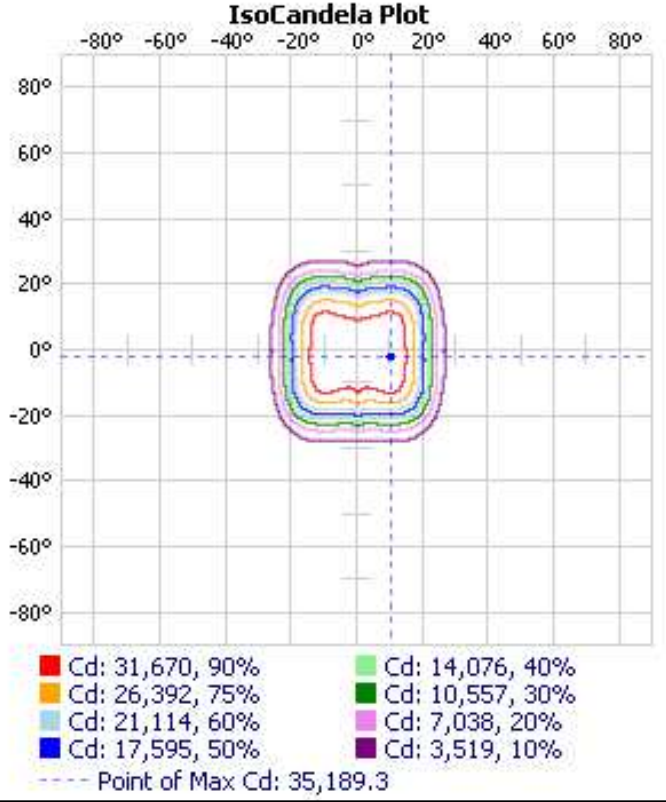

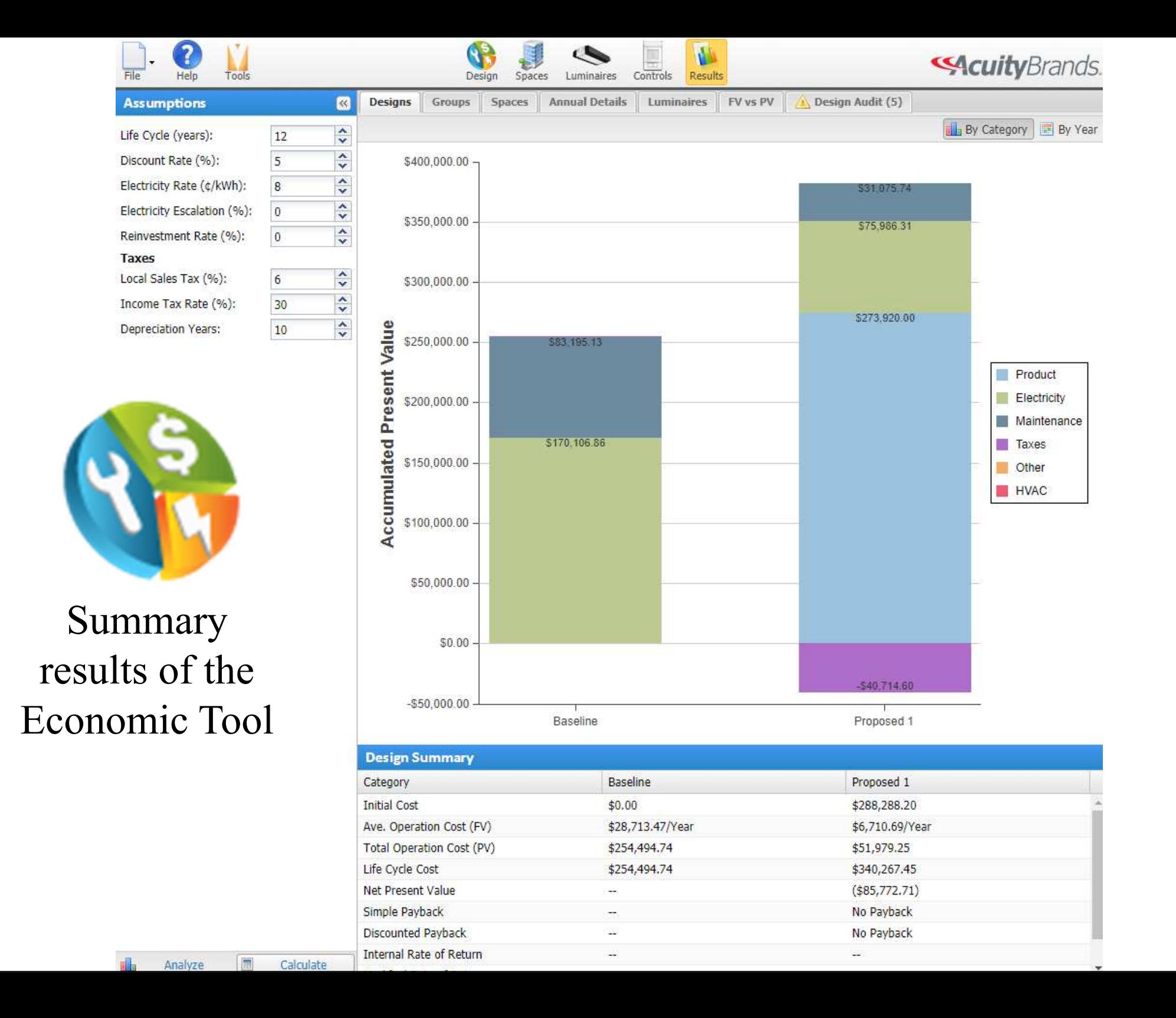

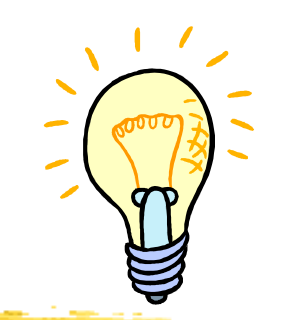

# **Further Reading + Trying**

- $\bullet$  The Visual Lighting Design Tools
	- •http://www.visual-3d.com/software/designtools.aspx
	- •Interior http://www.visual-3d.com/tools/interior/
	- $\bullet$ Area http://www.visual-3d.com/tools/area/
	- Photometric http://www.visual-3d.com/tools/photometricviewer/
	- Economic http://www.visual-3d.com/tools/economicpro/

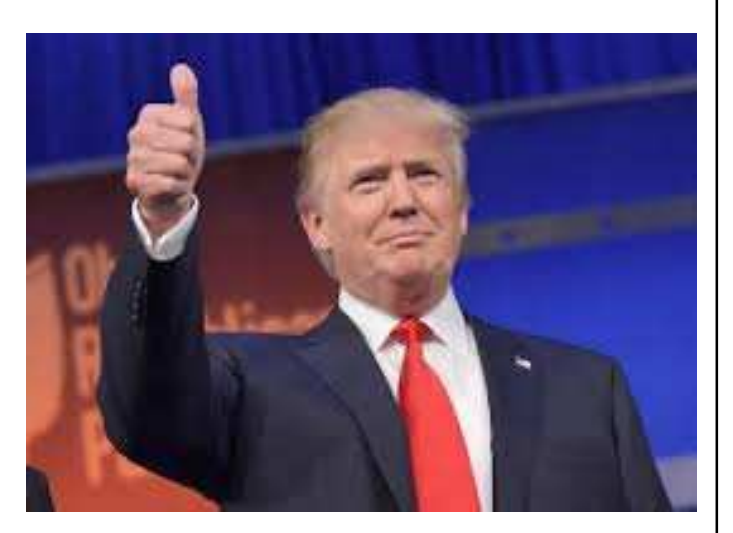